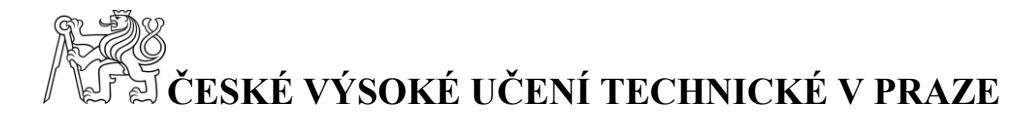

## **ČESKÉ VYSOKÉUČENÍ TECHNICKÉ V PRAZE**

## **FAKULTA STAVEBNÍ**

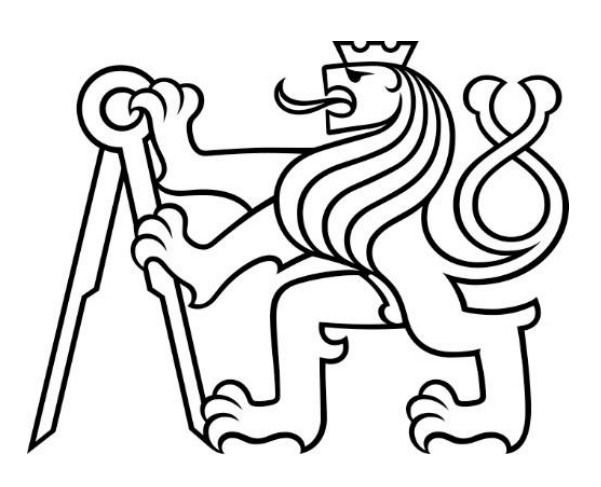

# **BAKALÁŘSKÁ PRÁCE**

### **FOTOGRAMMETRICKÉ ZAMĚŘENÍ SKLÁDKY KOMUNÁLNÍHO ODPADU MICHALOVICE**

### **PHOTOGRAMMETRIC SURVEY OF THE MUNICIPAL WASTE LANDFILL MICHALOVICE**

Vedoucí bakalářské práce: doc. Ing. Rudolf Urban, Ph.D. Katedra speciální geodézie

Praha, 2020 Jan Zbíral

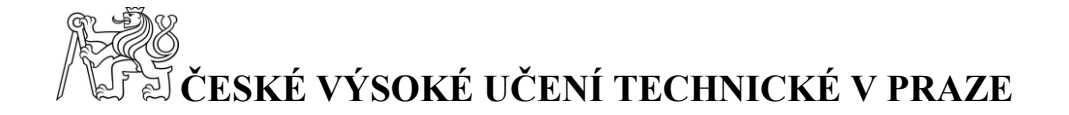

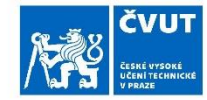

### ZADÁNÍ BAKALÁŘSKÉ PRÁCE

#### I. OSOBNÍ A STUDIJNÍ ÚDAJE

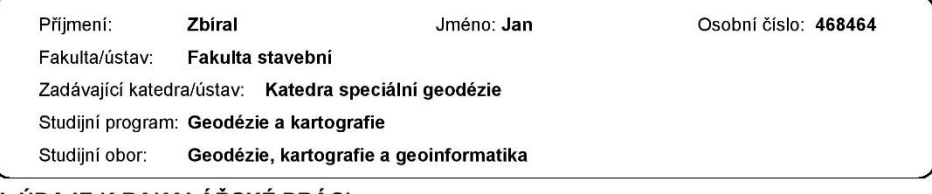

#### II. ÚDAJE K BAKALÁŘSKÉ PRÁCI

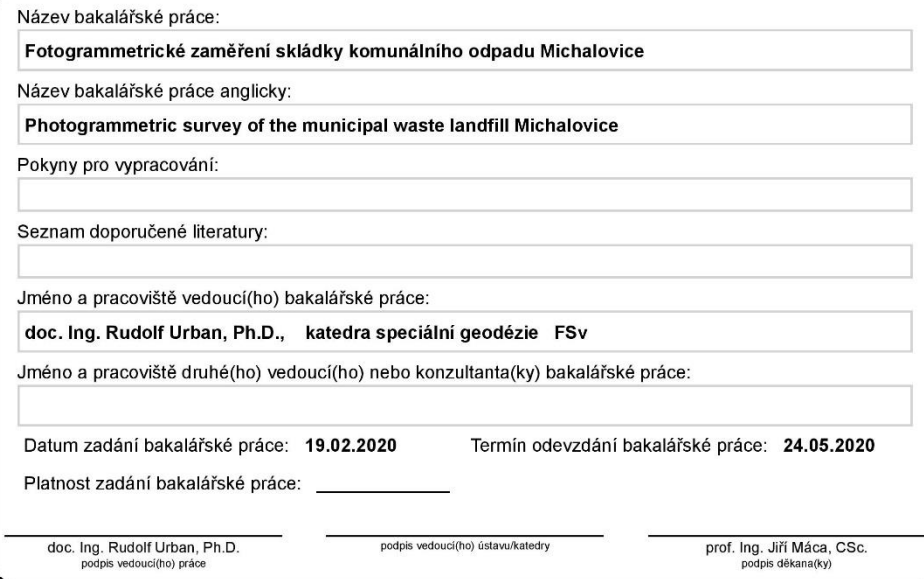

#### III. PŘEVZETÍ ZADÁNÍ

Student bere na vědomí, že je povinen vypracovat bakalářskou práci samostatně, bez cizí pomoci, s výjimkou poskytnutých konzultací.<br>Seznam použité literatury, jiných pramenů a jmen konzultantů je třeba uvěst v bakalářské p

Datum převzetí zadání

Podpis studenta

CVUT-CZ-ZBP-2015.1

© ČVUT v Praze, Design: ČVUT v Praze, VIC

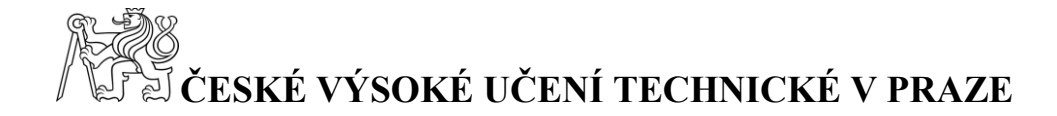

#### **PROHLÁŠENÍ**

Prohlašuji, že jsem bakalářskou práci na téma Fotogrammetrické zaměření skládky komunálního odpadu Michalovice zpracoval samostatně a uvedl veškeré použité informační zdroje v souladu s právními předpisy.

V Praze dne …………

(podpis autora)

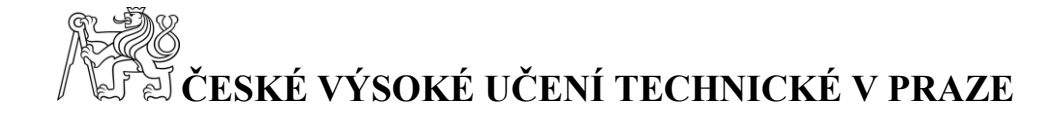

#### **PODĚKOVÁNÍ**

Zde bych chtěl poděkovat vedoucímu práce doc. Ing. Rudolfovi Urbanovi Ph.D. za věnovaný čas, připomínky a rady ke zpracování. Dále bych rád poděkoval firmě SCE CZ s.r.o., která mi propůjčila přístroje a software nutný pro vypracování bakalářské práce. Velké díky také patří mé rodině, která mi byla oporou po celou dobu studia.

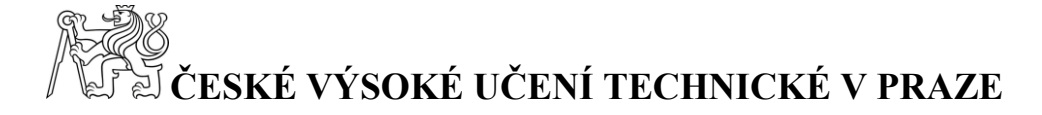

### <span id="page-4-0"></span>**Abstrakt**

Tato bakalářská práce popisuje fotogrammetrické zaměření objektu skládky komunálního odpadu v obci Michalovice. Dále popisuje postup vyhodnocení naměřených dat a následný výpočet kubatur. Při sběru dat bylo využito technologie GNSS a UAV. Pro zpracování byl využit software Agisoft Photoscan. Výpočet kubatur byl proveden v programech Bentley PowerCivil for Czech republic V8i a následně CloudCompare v2.11 beta, aby bylo možné výsledky porovnat.

### <span id="page-4-1"></span>**Klíčová slova**

Skládka TKO, fotogrammetrie, UAV, GNSS, Agisoft PhotoScan, CloudCompare, Bentley PowerCivil, kubatury, DMT, mračno bodů, vrstevnice

### <span id="page-4-2"></span>**Abstract**

This bachelor thesis describes the photogrammetric survey of the municipal waste landfill in Michalovice. It also describes the procedure of evaluation of measured data and subsequent calculation of the cubature. GNSS and UAV technologies were used for data collection. Agisoft Photoscan software was used for processing. Cubature calculations were performed in Bentley PowerCivil for the Czech Republic V8i and then CloudCompare v2.11 beta to compare the results.

## <span id="page-4-3"></span>**Keywords**

Municipal waste landfill, photogrammetry, UAV, GNSS, Agisoft PhotoScan, CloudCompare, Bentley PowerCivil, cubatures, DMT, point cloud, contour lines

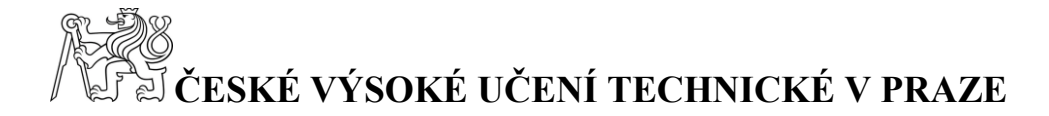

# Obsah

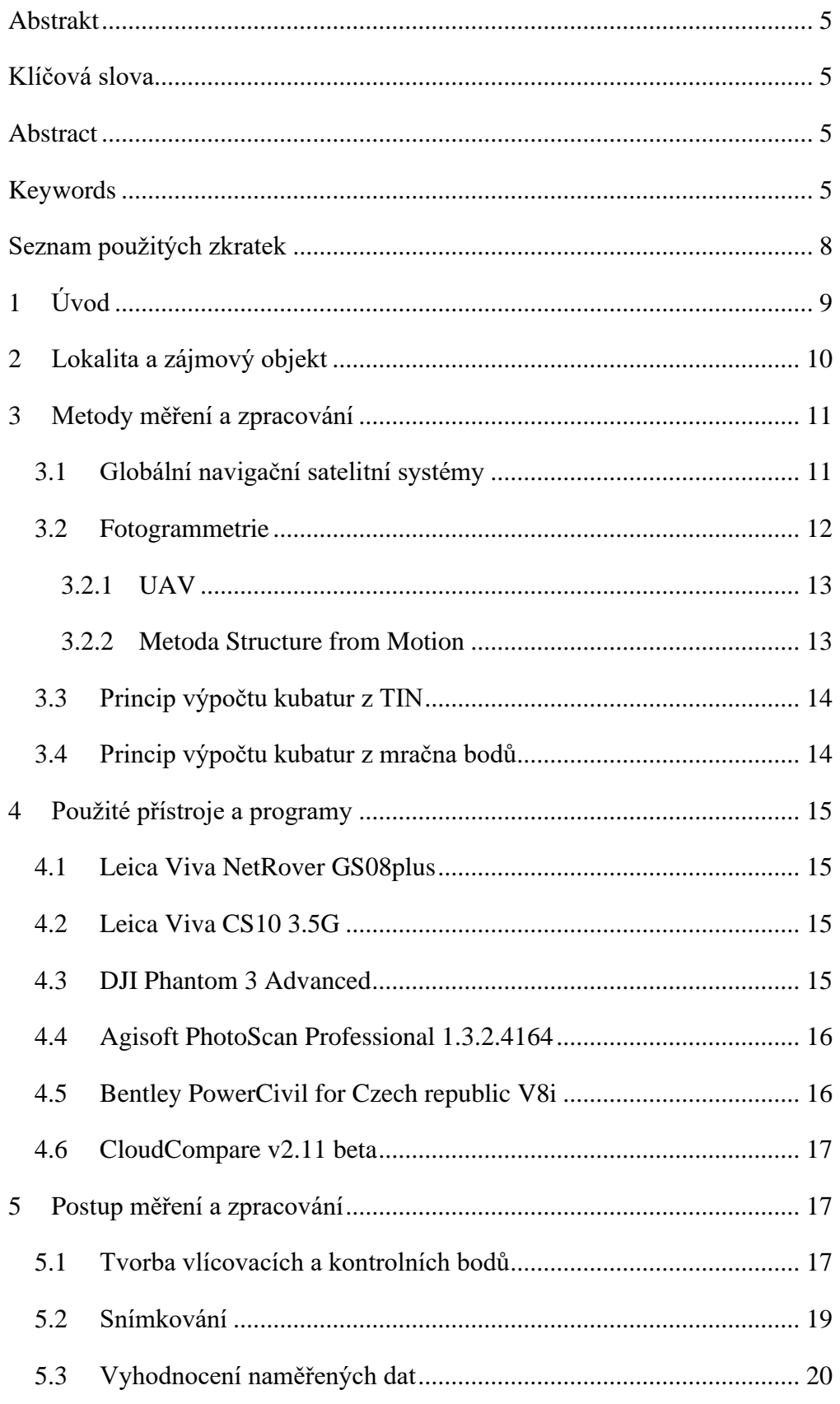

# **ANA**<br>A ČESKÉ VÝSOKÉ UČENÍ TECHNICKÉ V PRAZE

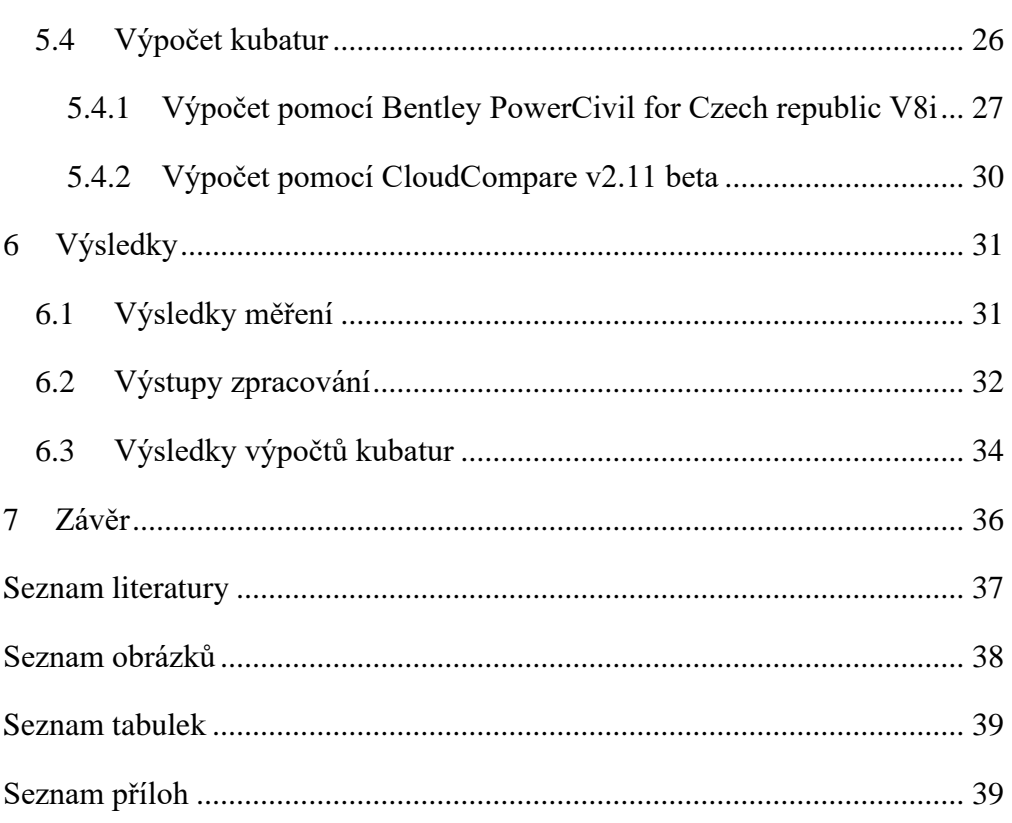

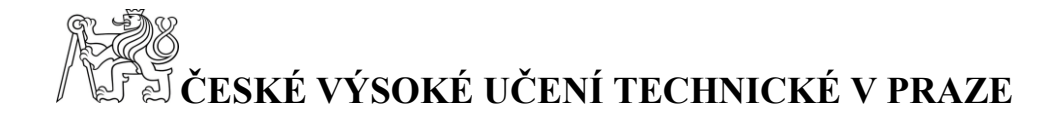

## <span id="page-7-0"></span>**Seznam použitých zkratek**

- DMT Digitální model terénu
- GNSS Globální navigační satelitní systémy
- RTK Real-time kinematic
- UAV Unmanned Aerial Vehicle
- TIN Triangulated irregular network
- GSM Groupe Spécial Mobile

#### TKO – Technický a komunální odpad

- S-JTSK Systém jednotné trigonometrické sítě katastrální
- DEM Digital elevation model
- CAD Computer aided design
- GLONASS Globalnaja navigacionnaja sputnikovaja sistěma
- CZEPOS Česká síť permanentních stanic pro určování polohy
- Bpv Balt po vyrovnání

# **ČESKÉ VÝSOKÉ UČENÍ TECHNICKÉ V PRAZE**

# <span id="page-8-0"></span>**1 Úvod**

V dnešní době jsou v České republice stovky skládek komunálního odpadu. Tyto objekty, jak již plyne z jejich názvu slouží ke svozu odpadu ze svých spádových oblastí. Při množství odpadu, který je v součastnosti produkován, rostou skládky do obřích rozměrů. S ohledem na ekologické dopady těchto objektů existují platné předpisy plynoucí ze zákona o odpadech, které musí skládka splňovat.

Z Mladé Boleslavi a okolí se odpad sváží na skládku komunálního odpadu, která se nachází v obci Michalovice. Tato skládka se rychle plní, a proto je nutné pravidelně zjišťovat její plnost. Tyto údaje ovšem nejsou evidovány při přijezdu každého popelářského auta, a proto provozovatel této skládky zadal zakázku, ve které požadoval vyhotovení digitálního modelu terénu pro tento objekt a zjištění množství navezeného odpadu za poslední rok.

Jako podklady byl k dispozici DMT (digitální model terénu) z předchozího zaměření. Vyvstala otázka, jakou metodu měření použít. Zaměření pomocí běžných geodetických metod například pomocí tachymetrie by vzhledem k velikosti skládky a zároveň její svahovitosti bylo velmi časově náročné. Proto byla vybrána metoda UAV fotogrammetrie.

Bylo nutné vytvořit vlícovací a kontrolní body, které byly signalizovány značkou vytvořenou pomocí spreje okolo objektu. Ke snímkování byl použit dron DJI Phantom 3 Advance a kamera dodávaná výrobcem. K vyhodnocení snímků a vytvoření požadovaných výstupů byl využit software Agisoft PhotoScan. Pro následný výpočet kubatur bylo použito více softwarů. Toto rozhodnutí bylo učiněno, aby bylo možné provést porovnání výsledků mezi jednotlivými programy, které používají k výpočtu jiné metody.

Tato bakalářská práce popisuje zaměření dat a vyhotovení výstupů požadovaných zadavatelem. Zadavatel požadoval vyhotovení digitálního modelu ve formátu .dgn a .dwg a také protokol o výpočtu kubatur. Dále bakalářská práce obsahuje porovnání výsledků výpočtu kubatur v různých programech, různými metodami.

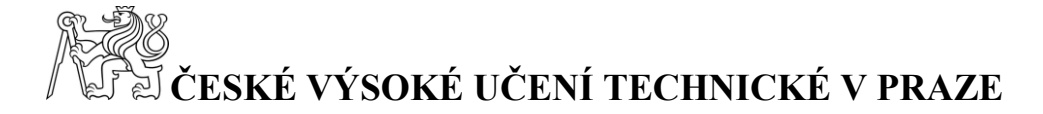

### <span id="page-9-0"></span>**2 Lokalita a zájmový objekt**

Zájmový objekt (skládka) se nachází v obci Michalovice nedaleko Mladé Boleslavi. Jedná se o příměstskou část statutárního města Mladá Boleslav spadající do katastrálního území Podlázky.

Jde o skládku komunálního odpadu, sloužící pro ukládání odpadního materiálu vyprodukovaného ve městě Mladá Boleslav a okolí. Provozovatelem objektu je společnost COMPAG Mladá Boleslav s.r.o. patřící do skupiny COMPAG, jenž je součástí rakouského koncernu BRANTNER. Společnost nabízí široké spektrum komunálních služeb včetně již zmíněného svozu odpadu.

Objekt skládky se nachází v severozápadní části obce. Povolení k provozování této skládky bylo uděleno ministerstvem životního prostředí ČR dne 20.9.2007. Původní seznam pozemků pro objekt skládky byl v průběhu let několikrát změněn.

Ukládání odpadu je v součastné době prováděno do nové kazety realizované v rámci rozšíření skládky v roce 2018. Toto rozšíření bylo provedeno z jihozápadní strany objektu skládky a bylo nutné zjistit objem navezeného odpadu mezi roky 2019 [\(Obr. 1\)](#page-9-1) a 2020 [\(Obr. 2\)](#page-10-2). Severovýchodní svah objektu skládky již prošel revitalizací, čímž byl v této části navrácen původní krajinný ráz.

<span id="page-9-1"></span>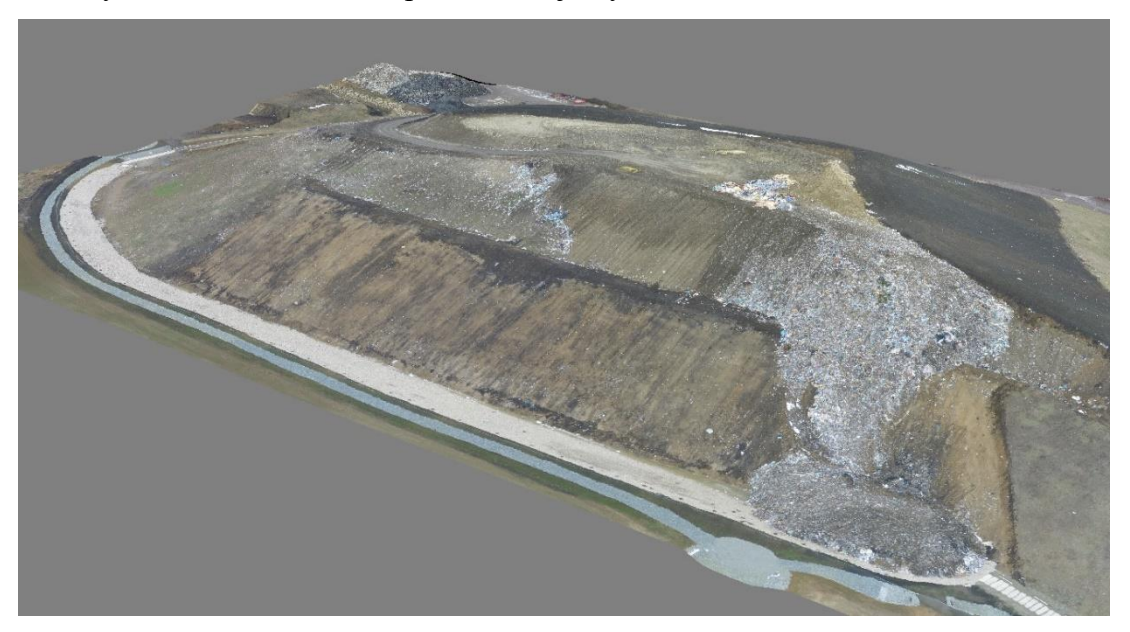

*Obr. 1 Stav skládky na začátku roku 2019*

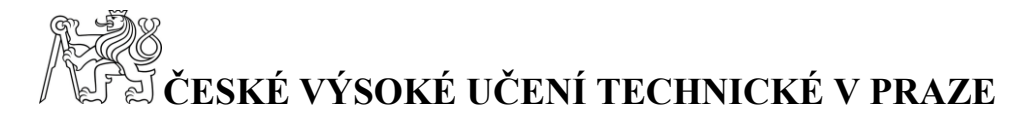

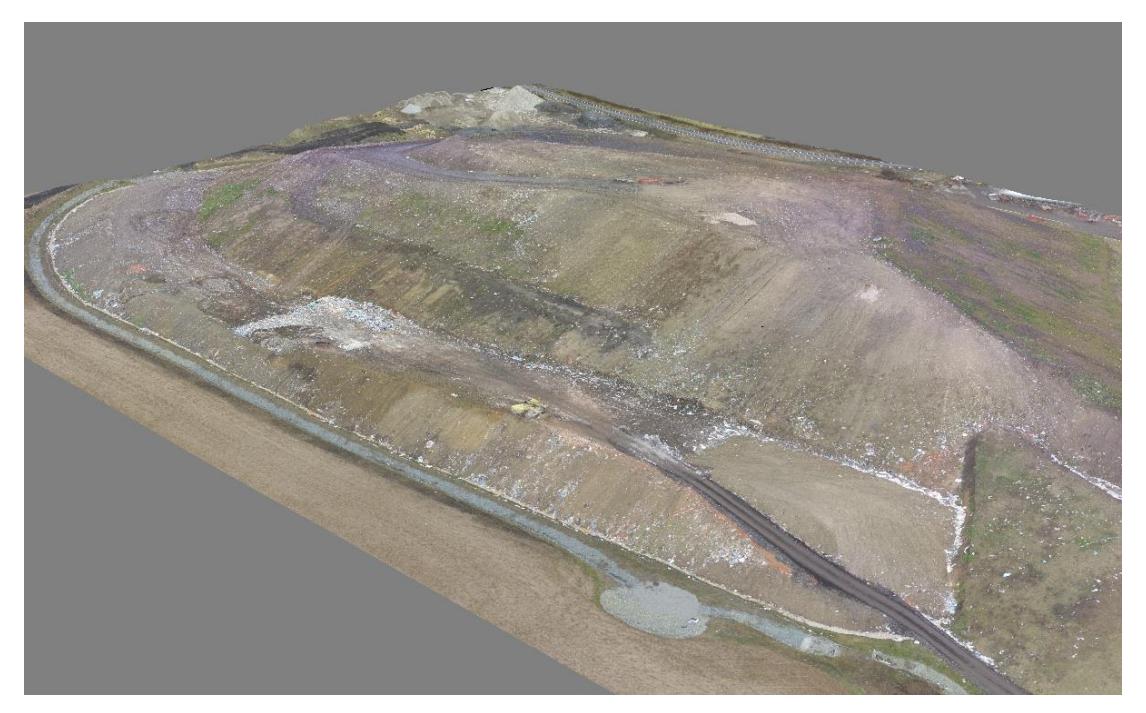

*Obr. 2 Stav skládky na začátku roku 2020*

### <span id="page-10-2"></span><span id="page-10-0"></span>**3 Metody měření a zpracování**

Tato kapitola pojednává o metodách využitých pro zaměření objektu skládky komunálního odpadu a následném vyhodnocení a zpracování naměřených dat.

Zadavatel zakázky udal požadavek na přesnost určení vlícovacích a kontrolních bodů na 0,14 m. Dále vznesl požadavek na maximální hodnoty chyb transformace na 0,14 m.

#### <span id="page-10-1"></span>**3.1 Globální navigační satelitní systémy**

Globální navigační satelitní systémy, dále jen GNSS, jsou jednou z nejběžnějších metod pro určení prostorové polohy bodů. Ke zjištění prostorové polohy se využívá družic na oběžné dráze Země a přijímače umístěného na měřeném bodě. Obecně by se dal princip této metody popsat jako prostorové protínání z délek. Z toho vyplývá, že měřenými daty jsou délky mezi družicemi a přijímačem. Tyto délky jsou zjišťovány pomocí rozdílu času vyslání signálu z družice a času přijetí signálu přijímačem. Pro určení polohy je potřeba znát data z alespoň čtyř družic. Pro samotné prostorové protínání z délek by stačila data ze tří družic, ale kvůli nedostatečné přesnosti hodin přijímače je nutné provést opravu hodin přijímače pomocí čtvrtého měření.

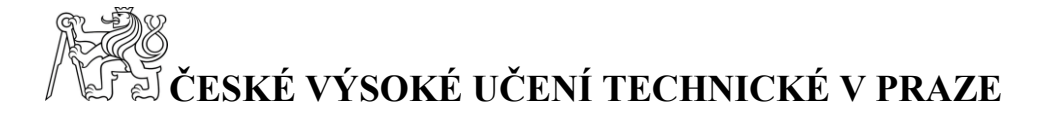

Existuje několik GNSS systémů. Pro naše měření je nejvyužívanější systém společnosti GPS NAVSTAR. Dále jsou využívány systémy GLONASS a Galileo. Rozdíly mezi těmito systémy jsou například ve výšce oběžné dráhy, po které družice obíhají planetu. Dále ve sklonu oběžných drah, množství družic, jejich rychlosti a dalších podobných údajích.

V geodézii je využívána metoda fázového měření. Pro měření prostorových souřadnic touto metodou je zapotřebí dvou vysílačů, přičemž jeden je umístěn na bodě o známých souřadnicích. Fázové měření lze dále dělit na jednotlivé metody, kde tou nejvyužívanější je metoda RTK.

V České republice se namísto druhého vysílače využívají data z referenčních stanic. Referenční stanice jsou přijímače umístěné na bodech o známých souřadnicích provádějící nepřetržité měření. V České republice je několik sítí referenčních stanic. Pro naše potřeby byla využita síť referenčních stanic CZEPOS. Tato síť je provozovaná Zeměměřickým úřadem.

Při měření metodou RTK jsou data vyhodnocována v reálném čase. Princip této metody spočívá v tom, že referenční stanice je umístěna na bodě o známých souřadnicích a přijímač je umísťován na body určované. Mezi přijímačem a referenční stanicí probíhá komunikace pomocí internetového připojení a přijímači na určovaném bodě jsou zasílány korekce. Přesnost této metody je 25 až 50 milimetrů.

Metoda RTK byla využita k zaměření prostorové polohy vlícovacích a kontrolních bodů. [5]

#### <span id="page-11-0"></span>**3.2 Fotogrammetrie**

Fotogrammetrie je obor zabývající se získáváním geometrických informací z obrazového záznamu.

Principem fotogrammetrie je určení vztahu mezi polohou snímkovaného předmětu na snímku a jeho polohou v terénu. Aby bylo možné tento vztah určit, je nutné znát několik hodnot. Prvně je nutné znát prvky vnitřní orientace. Tyto hodnoty jsou určeny pro měřickou komoru a jsou uváděny výrobcem. Prvky vnitřní orientace jsou konstanta komory, poloha hlavního snímkového bodu a průběh radiální a tangenciální distorze. Následně je nutné znát prvky vnější orientace snímku. Těmi jsou prostorové souřadnice středu vstupní pupily a tři úhly stočení snímku. Tyto informace jsou určovány pro každý snímek zvlášť. V případě pozemní fotogrammetrie je možné

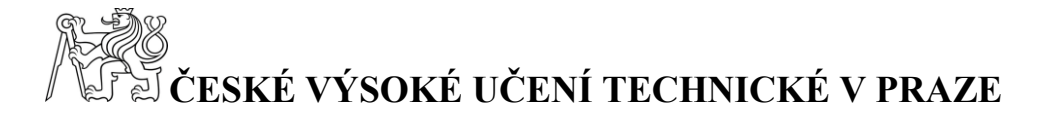

hodnoty prvků vnější orientace zjistit pomocí běžných geodetických metod, ale v případě letecké fotogrammetrie jsou hodnoty úhlů stočení snímku většinou neznámé. V případě snímkování bez zařízení využívajícího metodu GNSS RTK je neznámá i poloha středu vstupní pupily. Proto je řešení prvků vnější orientace u leteckých snímků děleno do dvou kroků. Prvním krokem je relativní orientace. V tomto kroku se vytvoří stereomodel v lokální souřadnicové soustavě. V druhém kroku je prováděna absolutní orientace. V tomto kroku je model vytvořený za pomocí relativní orientace transformován do geodetických souřadnic.

Metoda fotogrammetrie byla využita k zaměření objektu skládky [1]

#### <span id="page-12-0"></span>**3.2.1 UAV**

UAV je zkratka pro Unmanned Aerial Vehicle, tedy bezpilotní létající prostředek. Bezpilotní je zde myšleno ve smyslu nepřítomnosti pilota na palubě prostředku. Obecná definice UAV zní:

• UAV je letadlo bez posádky, které může být řízeno na dálku, nebo létat samostatně pomocí předem naprogramovaných letových plánů nebo pomocí složitějších dynamických autonomních systémů.

Provoz UAV v České republice upravuje legislativa. Ze zákona č. 49/1997 Sb., o civilním letectví a z prováděcí vyhlášky č. 108/1997 Sb. vyplývá povinnost dodržovat předpis L 2 – Pravidla létání, kde provoz UAV je uváděn v Doplňku X – Bezpilotní systémy a Dodatkem 4 – Systémy dálkově řízeného letadla. V ČR je nutné pro provozování UAV získat povolení. [2]

#### <span id="page-12-1"></span>**3.2.2 Metoda Structure from Motion**

Jedná se o metodu vyhodnocení dat získaných pomocí letecké fotogrammetrie. Metoda spočívá v identifikaci charakteristických bodů na několika snímcích a v rekonstrukci poloh kamery při pořizování snímků. Následně je provedeno svazkové vyrovnání, díky kterému jsou určeny všechny parametry vnější i vnitřní orientace. K využití této metody je nutné docílit dostatečného překryvu snímků. Překryv snímků by měl být mezi dvěma následujícími snímky v řadě 60 % a mezi sousedními řadami by měl být překryv alespoň 25-30 %. [3]

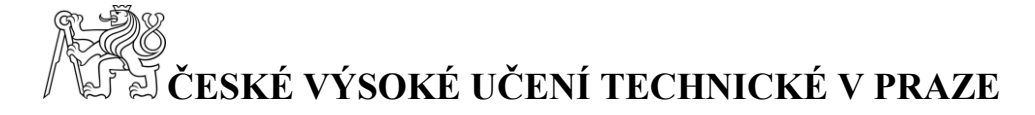

#### <span id="page-13-0"></span>**3.3 Princip výpočtu kubatur z TIN**

K tomuto výpočtu jsou nutné dva DMT tvořené TIN, objem je vypočten pro oblast, pro kterou jsou k dispozici oba modely. TIN je nepravidelná trojúhelníková síť tvořená na základě dat určených pro vytvoření DMT, v tomto případě mračna bodů. Výpočet spočívá v promítání trojúhelníků hlavního modelu terénu na model projektovaný. Tímto krokem se vytvoří hranoly [\(Obr. 3\)](#page-13-2). Následně jsou vypočteny objemy těchto hranolů a jejich součet určuje výslednou kubaturu celé oblasti.

Přesnost tohoto výpočtu je limitována přesností modelů do výpočtu vstupujících.

Tento princip výpočtu využívá program Bentley PowerCivil for Czech republic V8i.

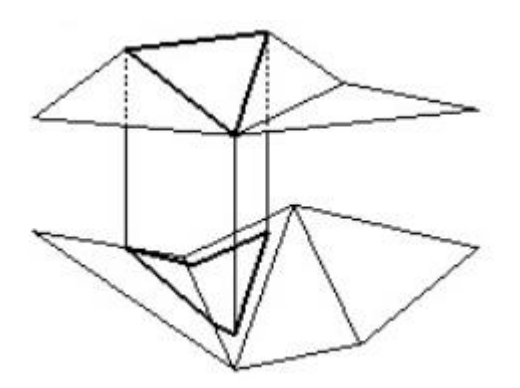

*Obr. 3 Promítnutí trojúhelníku z hlavního DMT na vedlejší DMT*

#### <span id="page-13-2"></span><span id="page-13-1"></span>**3.4 Princip výpočtu kubatur z mračna bodů**

K tomuto výpočtu jsou nutné dvě mračna bodů vyobrazující zájmovou oblast. Výpočet spočívá v součtu obsahů buněk vytvořených nad rovinou, do které je promítnuta plocha mračna bodů. Rozdělení roviny na buňky je definováno velikostí kroku sítě, který určuje velikost strany buněk. Vzorec výpočtu objemu buněk je:

#### $dV = Krok \; \text{s} \text{t} \check{\text{e}}^2 * Rozd \text{t} \text{l} \; \text{v} \check{\text{y}} \check{\text{e}} \text{ } k$

Kde dV je objem jedné buňky. Rozdíl výšek je myšlen rozdíl mezi výškami mračen bodů v místě počítané buňky.

Přesnost výpočtu je ovlivněna velikostí kroku sítě. Tato hodnota určuje velikost čtverců, na které je rovina rozdělena.

Tento princip výpočtu používá program CloudCompare v2.11 beta.

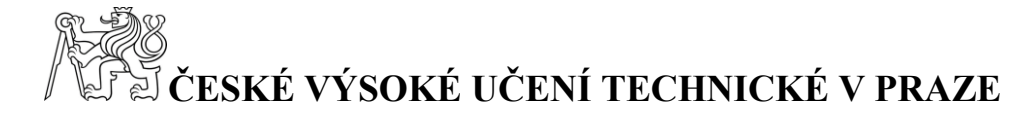

# <span id="page-14-0"></span>**4 Použité přístroje a programy**

V této kapitole budou popsány přístroje, které byly využity pro zaměření souřadnic vlícovacích a kontrolních bodů [\(Obr. 4\)](#page-14-4) a přístroje použité pro snímkování zájmového území. Dále budou v kapitole popsány programy použité pro zpracování.

### <span id="page-14-1"></span>**4.1 Leica Viva NetRover GS08plus**

Jde o dvoufrekvenční přijímač, tedy schopný přijímat frekvence L1 (1575,42 MHz), L2 (1227,60 MHz). Dále je tento přijímač schopen přijímat frekvence L2C. Přijímat je možné signály ze systémů GPS NAVSTAR a GLONASS. K propojení přijímače a kontroleru slouží technologie Bluetooth.

### <span id="page-14-2"></span>**4.2 Leica Viva CS10 3.5G**

Kontroler sloužící pro ovládání GNSS přijímače. Je vybaven GSM modemem pro připojení k internetu. Kontroler využívá síť referenčních stanic CZEPOS. Pro připojení k přijímači slouží taktéž technologie Bluetooth.

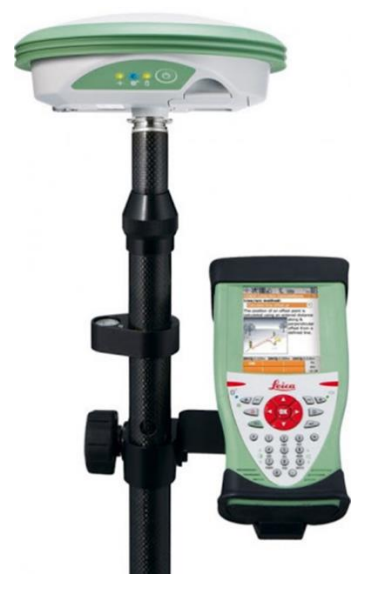

*Obr. 4 Leica Viva NetRover CS08plus + Leica Viva CS10 3.5G*

### <span id="page-14-4"></span><span id="page-14-3"></span>**4.3 DJI Phantom 3 Advanced**

Jedná se o kvadrokoptéru (poháněnou čtyřmi elektromotory) od společnosti DJI se zabudovanou kamerou [\(Obr. 5\)](#page-15-2). Hmotnost tohoto zařízení je 1,28 kg, a diagonální velikost 689 mm. Se zařízením je možné dosáhnout letové rychlosti až 16 m/s.

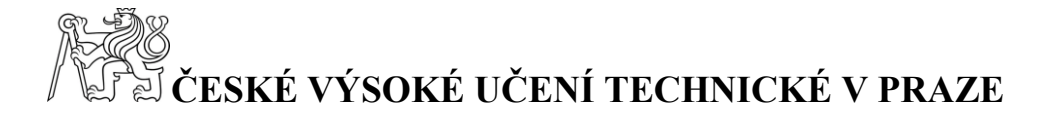

Pro potřeby fotogrammetrie je podstatná možnost využití letového režimu Fmode. V tomto režimu je aktivní funkce IOC, která umožňuje nastavení směru letu, který dron dodrží, čímž se eliminuje možnost drobných změn kurzu při ovládání uživatelem.

Součástí UAV je zabudovaná kamera, která má zorný úhel 94°, ohniskovou vzdálenost 20 mm, rozsah ISO 100 – 1600. Tyto vlastnosti a parametry má kamera v režimu pořizování fotografií (použito při náletu), při pořizování videozáznamu jsou parametry jiné.

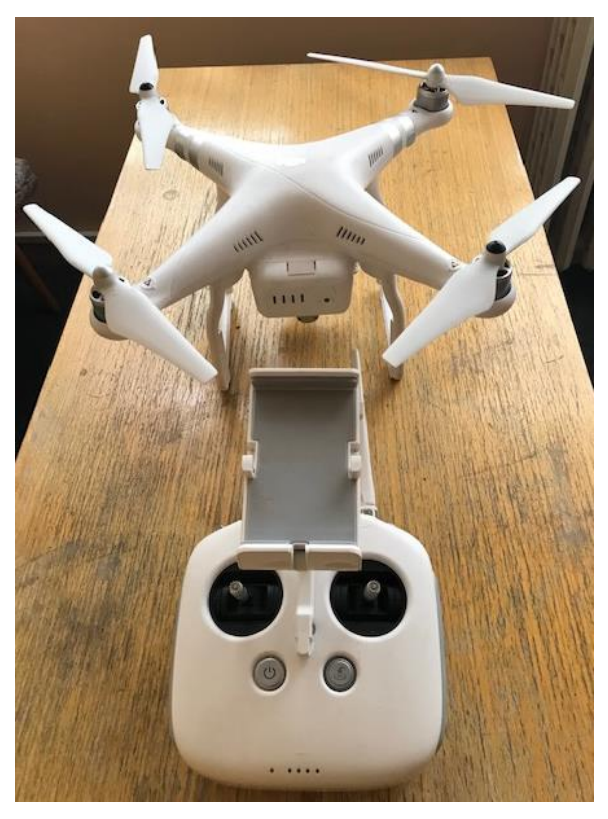

*Obr. 5 DJI Phantom 3 Advanced*

#### <span id="page-15-2"></span><span id="page-15-0"></span>**4.4 Agisoft PhotoScan Professional verze 1.3.2.4164**

Jedná se o specializovaný program, který umožňuje zpracování pořízených snímků. Umožňuje generování mračen bodů, tvorbu ortofota a DMT.

Program byl využit ke zpracování nasbíraných dat.

#### <span id="page-15-1"></span>**4.5 Bentley PowerCivil for Czech republic V8i**

Jedná se o CAD systém. Jeho součástí jsou funkce CAD sloužící pro kresbu, funkce pro práci s DMT a funkce pro provádění výpočtů. Tento program obsahuje mnoho dalších funkcí, které však jsou pro tuto bakalářskou práci nepodstatné.

Program byl využit pro výpočet kubatur z TIN a tvorbu příloh.

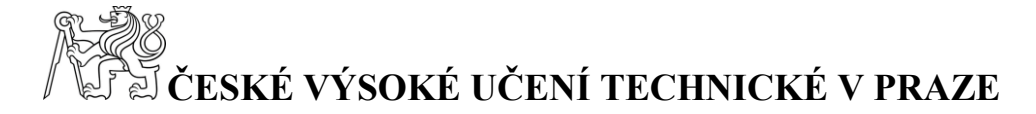

### <span id="page-16-0"></span>**4.6 CloudCompare v2.11 beta**

Jedná se o Open Source program sloužící pro práci s mračny bodů. Umožňuje jejich editaci a zpracování. V programu je možné provádět mnoho různých výpočtů.

Program byl využit pro výpočet kubatur z mračen bodů.

### <span id="page-16-1"></span>**5 Postup měření a zpracování**

V této kapitole je popsán postup sběru a zpracování dat chronologicky podle toho, jak práce probíhaly.

#### <span id="page-16-2"></span>**5.1 Tvorba vlícovacích a kontrolních bodů**

Pro potřeby letecké fotogrammetrie bylo nutné vytvořit dostatečný počet vlícovacích a kontrolních bodů. Vlícovací body jsou podle [4] body sloužící pro geometrickou transformaci nejčastěji obrazových dat do jiného souřadnicového systému.

Tyto body byly rovnoměrně rozvrženy okolo objektu skládky TKO. Zkratka TKO vyjadřuje zaměření skládky na ukládání technického a komunálního odpadu. Body byly signalizovány pomocí reflexního spreje, jehož barva byla vybrána tak, aby byla v co největším kontrastu s okolním terénem. Značka vlícovacích bodů byla zvolena jako kruh překřížený dvěma čarami kolmými na sebe [\(Obr. 6\)](#page-16-3). Velikost této značky byla určena tak, aby byla značka dobře rozeznatelná na snímcích. Její velikost byla v terénu přibližně 30 cm v průměru a na snímku 10 pixelů v průměru.

<span id="page-16-3"></span>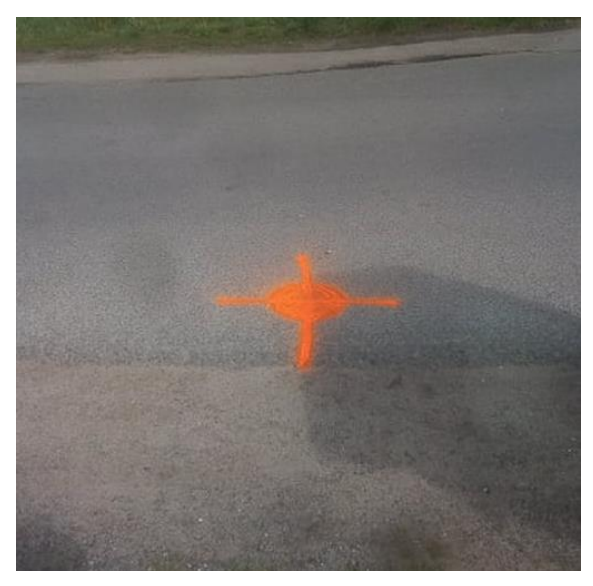

*Obr. 6 Vlícovací bod*

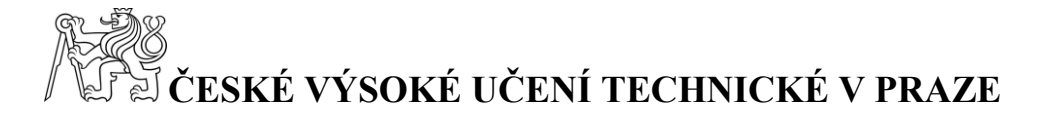

Souřadnice těchto bodů byly zaměřeny pomocí technologie GNSS a sice metodou RTK. Na každém z těchto bodů byly provedeny dvě nezávislé měření s odstupem více než dvou hodin. Měření probíhalo po dobu 30 vteřin. Bylo vytvořeno 8 vlícovacích bodů [\(Obr. 7\)](#page-17-0).

Poté byly vytvořeny kontrolní body. Tyto body slouží pro porovnání souřadnic určených pomocí GNSS a souřadnic odečtených z vytvořeného DMT. Kontrolní body byly signalizovány stejně jako body vlícovací a stejně tak na nich bylo provedeno měření pomocí GNSS stejným způsobem. Byly vytvořeny 4 kontrolní body.

Metoda GNSS byla zvolena pro její časovou efektivitu a zároveň přesnost splňující požadavky zadavatele. Požadavkem zadavatele byla hodnota střední souřadnicové chyby do 0,14 m.

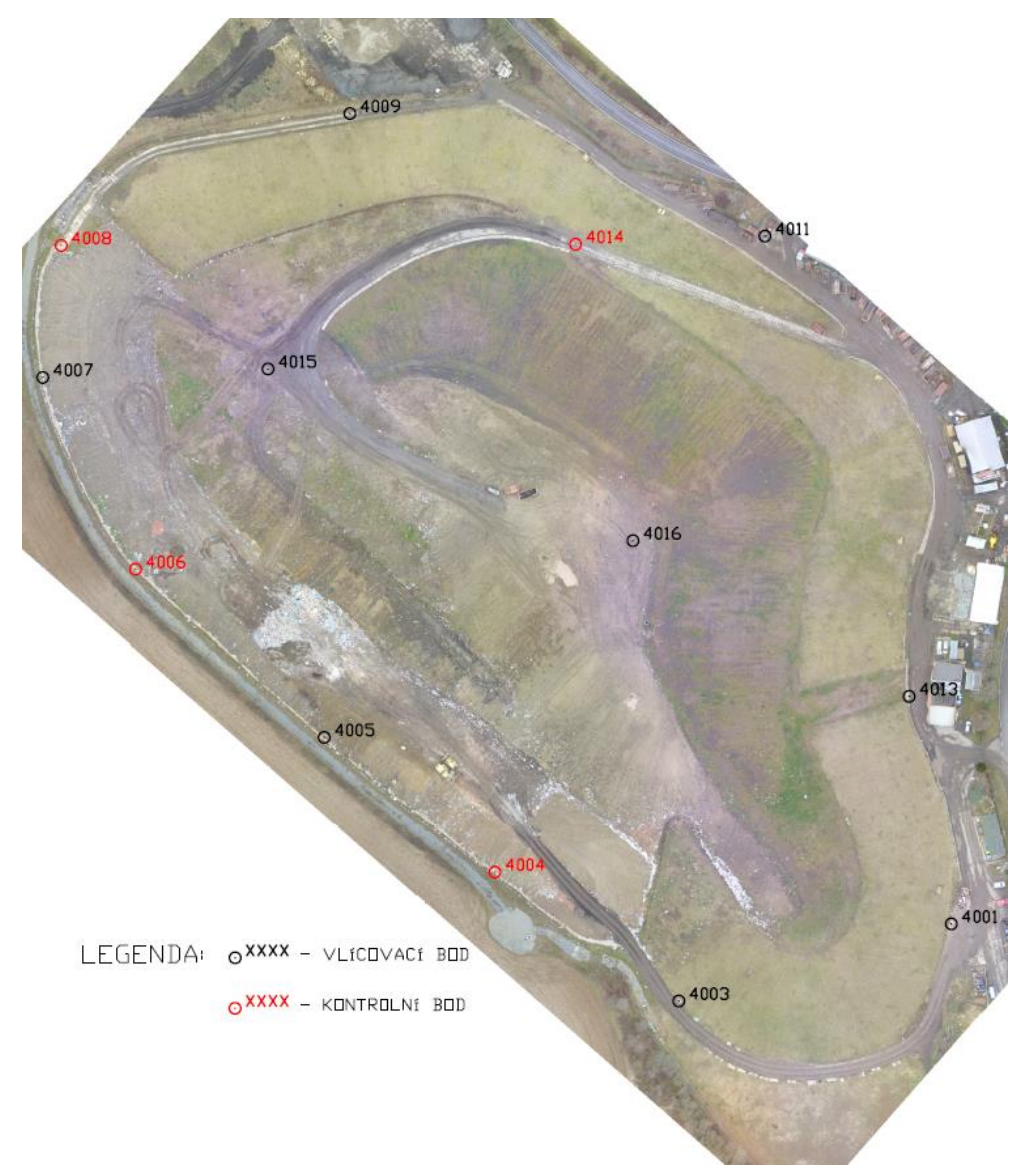

<span id="page-17-0"></span>*Obr. 7 Přehledka bodového pole*

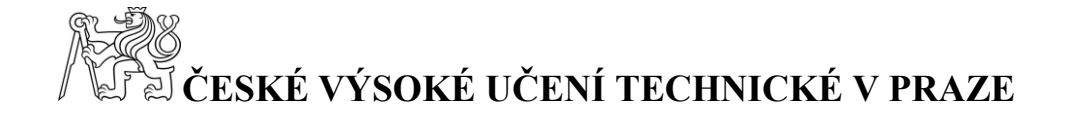

#### <span id="page-18-0"></span>**5.2 Snímkování**

Pro snímkování pomocí UAV platí několik požadavků, plynoucích z technologických omezení UAV a dále z požadavku na kvalitu snímků. Technologická omezení UAV vyžadují suché počasí, z důvodu, že dron je poháněn elektromotory, které by mohly při větším kontaktu s vodou být poškozeny. Dále malou větrnost, z důvodu síly elektromotorů, kde by při silném větru mohlo dojít k nehodě dronu a zároveň by mohla být zhoršena kvalita snímků.

Před snímkováním bylo nutné do mobilního telefonu nainstalovat aplikaci DJI GO, ve které byl prováděn následující postup. Bylo nutné navrhnout trasu letu. K tomuto úkonu byla využita funkce *Waypoints*, která slouží k navrhnutí trasy a následně samotnému snímkování dle navrhnuté trasy. Trasa letu byla navrhnuta manuálním průletem a ukládáním otočných bodů trasy. Po tomto průletu byla trasa uložena do vnitřní paměti UAV [\(Obr. 8\)](#page-19-1).

Pro následné snímkování bylo nutné provést nastavení rychlosti letu, výšky letu a intervalu snímkování. Parametry nastavení byly následující: výška letu byla nastavena na 50 metrů od vrcholu tělesa skládky (rozlišení pixelu na povrchu bylo 0.0264 m/pix), rychlost letu byla nastavena na 13 km/h a interval snímkování byl nastaven na 2 vteřiny. Poté byly nastaveny vlastnosti pořizovaných snímků.

Na závěr byla vybrána uložená trasa a provedeno snímkování. Toto snímkování provádí přístroj autonomně. Celý postup byl prováděn v režimu F-mode (function). Celkem bylo pořízeno 404 snímků.

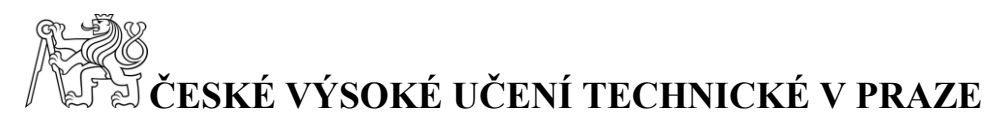

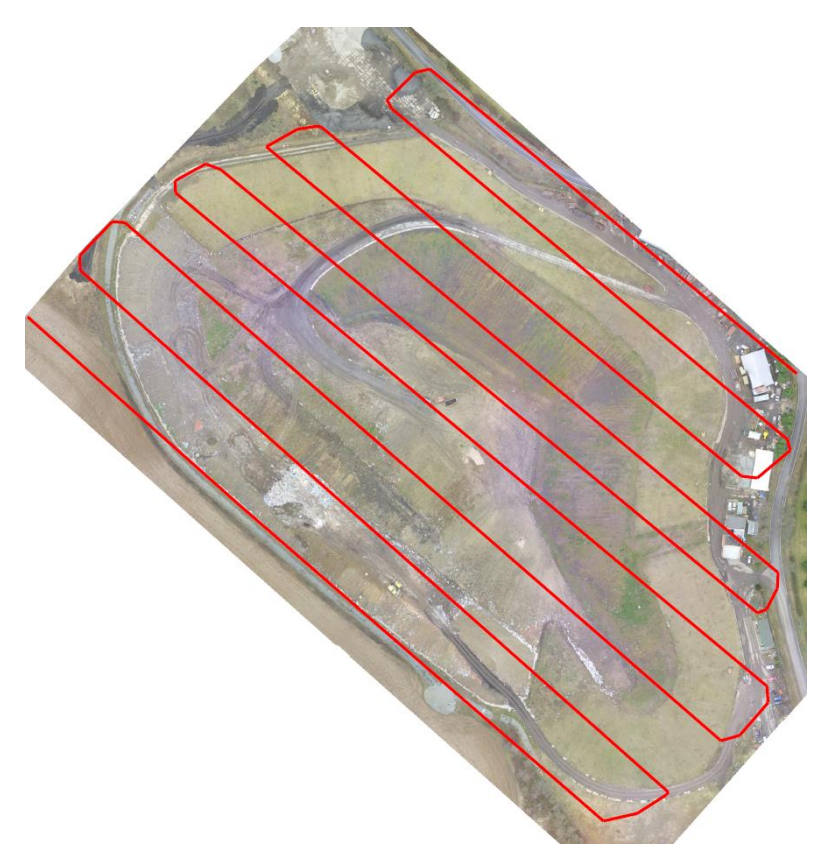

*Obr. 8 Trasa letu*

#### <span id="page-19-1"></span><span id="page-19-0"></span>**5.3 Vyhodnocení naměřených dat**

Pro vyhodnocení měřených dat byl zvolen software Agisoft PhotoScan Professional verze 1.3.2.4164. V tomto programu byl založen projekt, ve kterém bylo prováděno zpracování. Prvním krokem je import snímků do projektu. Import byl proveden pomocí funkce *Workflow – Add photos*.

Dalším krokem bylo vyhledání spojovacích bodů. To jsou klíčové body nacházející se na více snímcích, na kterých je program identifikuje. K tomu byla použita funkce *Workflow – Align photos* [\(Obr. 9\)](#page-20-0). V nastavení této funkce byla volena hodnota Accuracy, která určuje rozlišení fotky, se kterým bude program pracovat v případě nastavení na hodnotu High pracuje program s nativním rozlišením fotek. Dále byla volena hodnota Key point limit, která určuje maximální počet bodů získaných z jedné fotografie. Nastavení bylo provedeno podle předchozích zkušeností. Výstupem této funkce je velmi řídké mračno bodů, které bylo v souřadnicovém systému WGS84.

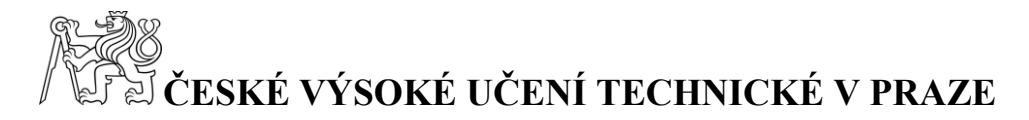

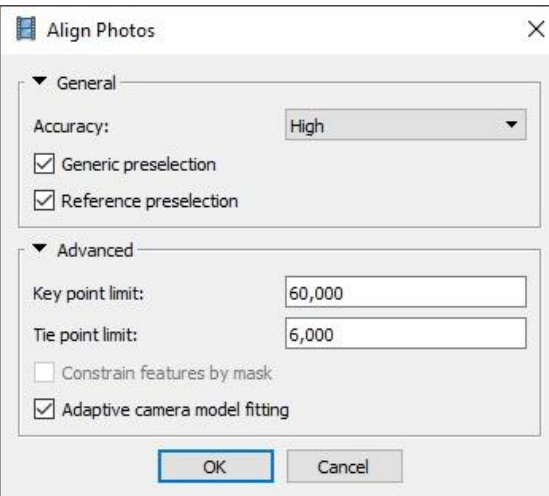

*Obr. 9 Nastavení funkce Align Photos*

<span id="page-20-0"></span>Dalším krokem bylo vytvoření hustšího mračna bodů, které ovšem stále nebylo v souřadnicovém systému S-JTSK, nýbrž v systému WGS84. Tento krok byl proveden pomocí funkce *Workflow – Build dense cloud* [\(Obr. 10\)](#page-20-1). Pro tuto funkci byla nastavena hodnota Quality, která určuje rozlišení použitých snímků a hodnota Depth filtering, která udává parametr filtrování hloubky. Hodnota Depth filtering byla nastavena na moderate, což je metoda středního hloubkového vyhlazování. Pro tento krok byla zvolena nejnižší možná kvalita, a to proto, že tvorba mračna bodů ve větší kvalitě by zabrala příliš mnoho času a pro tento krok by byla zbytečná. Nastavení byla opět provedena na základě předchozích zkušeností. Toto mračno posloužilo pouze pro prvotní vizuální kontrolu úplnosti projektu.

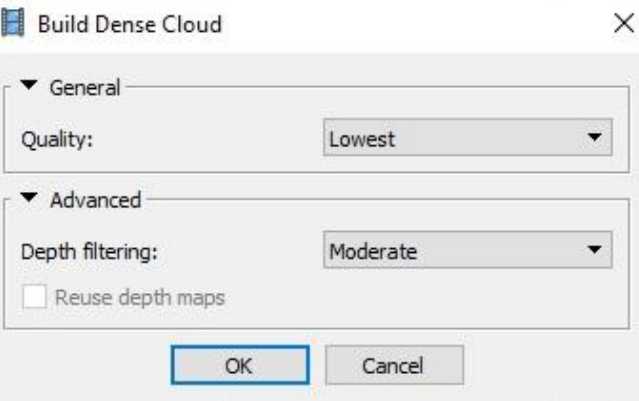

*Obr. 10 Nastavení funkce Build Dense Cloud*

<span id="page-20-1"></span>Poté bylo nutné provést označení vlícovacích a kontrolních bodů na jednotlivých snímcích. To bylo provedeno pomocí funkce *Create marker*. Tato funkce

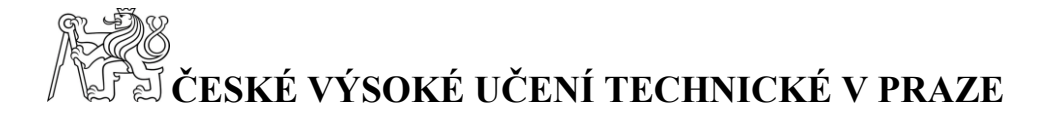

umožnila umístit značku na vlícovací bod na jednom ze snímků. Program poté nalezl tento vlícovací bod na všech snímcích, na kterých je bod viditelný a umístil na něj značku. Toto automatické nalezení bodu na snímcích ovšem není zcela přesné, a tudíž bylo nutné provést kontrolu a popřípadě korekci umístění značek. Tento úkon bylo nutné provést ručně, postupně na každém jednotlivém snímku. Na snímcích, kde je bod příliš blízko okraji snímku, nebo je snímek focen při otáčení UAV bylo nutné značku odstranit. V případě ponechání těchto snímků ve výpočtu by mohlo docházet k chybám. Poté byla provedena kontrola hodnot projection error, tyto hodnoty udávají rozdíl mezi odhadovanou a skutečnou polohou bodu na snímcích. Tento postup se provádí u každého vlícovacího, či kontrolního bodu. Hodnota na žádném z bodů nepřekročila 0,14 m, což bylo požadavkem zadavatele.

Dalším krokem byl import určených prostorových souřadnic vlícovacích a kontrolních bodů, metodou GNSS RTK, do programu. Souřadnice těchto bodů byly v souřadnicovém systému S-JTSK a výškovém systému Bpv. Import byl proveden z textového souboru pomocí funkce *Reference – Import*.

Před provedením transformace bylo dále potřeba označit všechny snímky a použít funkci *uncheck*, která vypne zobrazení zpracovaného mračna v souřadnicovém systému WGS 84.

Posledním krokem před provedením transformace bylo vypuštění kontrolních bodů (Check points) z výpočtu transformace. Ve výpočtu musí figurovat pouze vlícovací body (Control points). Tento krok byl proveden odoznačením kontrolních bodů v seznamu.

Následně byla provedena transformace do souřadnicového systému S-JTSK a výškového systému Bpv, pomocí funkce *Reference Settings* [\(Obr. 11\)](#page-22-0). V nastavení této funkce byl zvolen souřadnicový systém lokální. Dále byla nastavena hodnota Marker accuracy, byla zvolena 0,02 m s ohledem na přesnost určení souřadnic vlícovacích a kontrolních bodů.

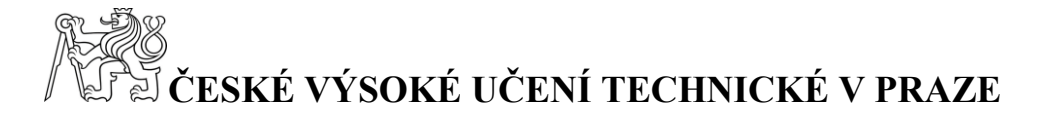

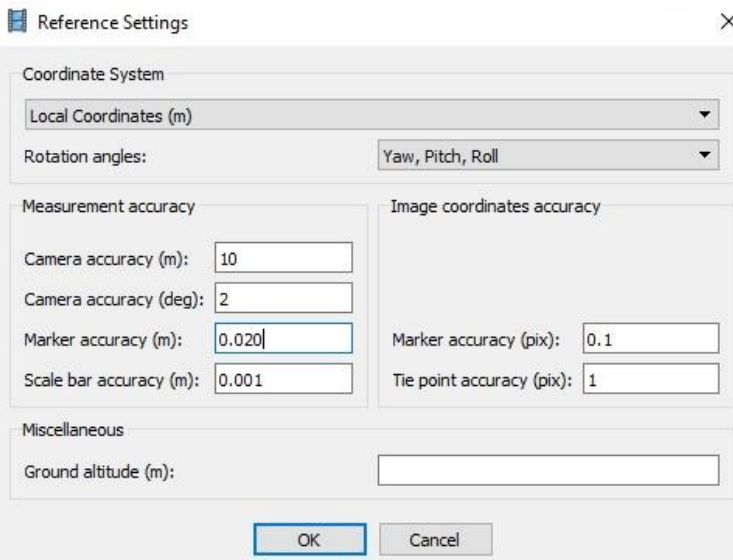

*Obr. 11 Nastavení funkce Reference Settings*

<span id="page-22-0"></span>

| $\curvearrowleft$<br>Markers       | X(m)             | Y(m)              | Z(m)       | Accuracy (m) | Error (m) | Projections    | Error (pix) |
|------------------------------------|------------------|-------------------|------------|--------------|-----------|----------------|-------------|
| <br>$\checkmark$<br>4001<br>17     | $-705575.190000$ | $-1008663.302000$ | 269.817000 | 0.005000     | 0.074908  | ₹              | 0.489       |
| $\checkmark$<br>D<br>4003          | -705671.193000   | $-1008690.464000$ | 269.760000 | 0.005000     | 0.046095  | 14             | 0.498       |
| <b>PD</b><br>4004                  | -705735,986000   | $-1008645.031000$ | 271,916000 | 0.005000     | 0.110527  | 12             | 0.670       |
| IA.<br>4005<br>$\checkmark$        | $-705796.060000$ | -1008597.632000   | 272,854000 | 0.005000     | 0.038059  | 13             | 0.428       |
| ₽<br>4006                          | $-705862.526000$ | $-1008538.389000$ | 273,952000 | 0.005000     | 0.072344  | 11             | 0.361       |
| ₽<br>$\checkmark$<br>4007          | -705895.181000   | -1008470.846000   | 272,051000 | 0.005000     | 0.042263  | 15             | 0.327       |
| <b>PD</b><br>4008                  | -705888,747000   | -1008424.381000   | 271,994000 | 0.005000     | 0.076657  | 9              | 0.427       |
| ☑<br>iad.<br>4009                  | -705787.007000   | -1008377,953000   | 273,195000 | 0.005000     | 0.054360  | 12             | 0.374       |
| ID-<br>$\overline{\smile}$<br>4011 | -705640.871000   | $-1008421.116000$ | 273,493000 | 0.005000     | 0.080280  | 11             | 0.393       |
| ILD<br>4014                        | -705707.534000   | -1008423,955000   | 281,455000 | 0.005000     | 0.090716  | 13             | 0.656       |
| <b>P</b><br>$\checkmark$<br>4015   | -705815.877000   | $-1008467.886000$ | 293,558000 | 0.005000     | 0.061334  | $\overline{7}$ | 0.426       |
| ▽⊫<br>4016                         | -705687.329000   | -1008528.354000   | 298.065000 | 0.005000     | 0.061590  | 9              | 0.459       |
| <b>Total Error</b>                 |                  |                   |            |              |           |                |             |
| Control points                     |                  |                   |            |              | 0.059082  |                | 0.422       |
| Check points                       |                  |                   |            |              | 0.088820  |                | 0.559       |

*Obr. 12 Hodnoty chyb vypočtených na kontrolních a vlícovacích bodech*

<span id="page-22-1"></span>Byla provedena kontrola výsledků transformace [\(Obr. 12\)](#page-22-1) pomocí hodnot projection error. Mezní hodnota byla stanovena zadavatelem na 0,14 m. Kontrolní body jsou body, které jsou odoznačené. Nejnižší hodnota chyby na těchto bodech byla 0,07 m a nejvyšší 0,11 m.

Po provedení transformace bylo nutné vygenerovat nové mračno bodů. K tomu byla opět použita funkce *Workflow – Build dense cloud*. Nyní jíž bylo mračno vygenerováno s nastavením kvality na Medium. Jednotlivá nastavení této funkce je popsáno výše. Celkový počet bodů vytvořeného mračna je 13 949 830.

Toto mračno bylo nutné upravit pomocí funkce *Tools – Classify Ground Points* [\(Obr. 13\)](#page-23-0), z důvodu nutnosti eliminování vlivu objektů, které bezprostředně netvoří těleso skládky např. mechanizace, vzrostlá zeleň a zvýšené objekty systému odvodnění. Tato funkce přiřadí klasifikaci jednotlivým bodům mračna a klasifikuje

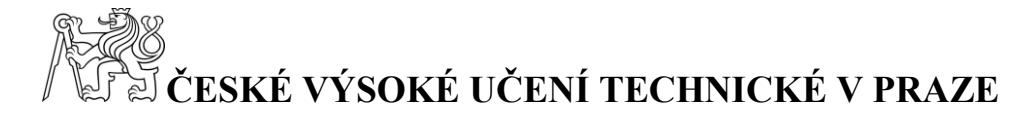

šumy [\(Obr. 14\)](#page-23-1), které jsou následně vypuštěny z výsledných výstupů. Nastavení maximálního úhlu mezi modelem a přímkou vznikající spojením s hodnoceným bodem, maximální vzdálenosti a velikosti buňky bylo zvoleno tak, aby byly odstraněny všechny nežádoucí objekty. Konkrétní nastavení bylo provedeno na základě předchozích zkušeností.

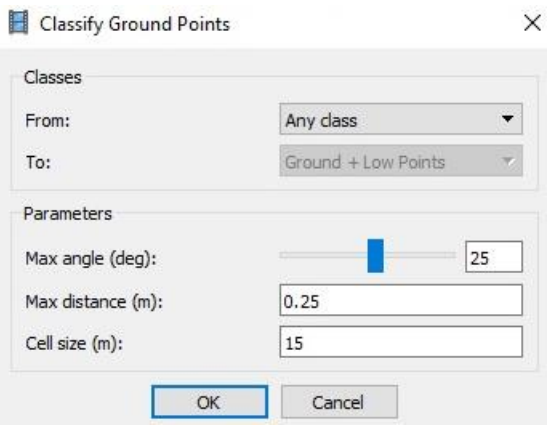

<span id="page-23-0"></span>*Obr. 13 Nastavení funkce Classify Ground Points*

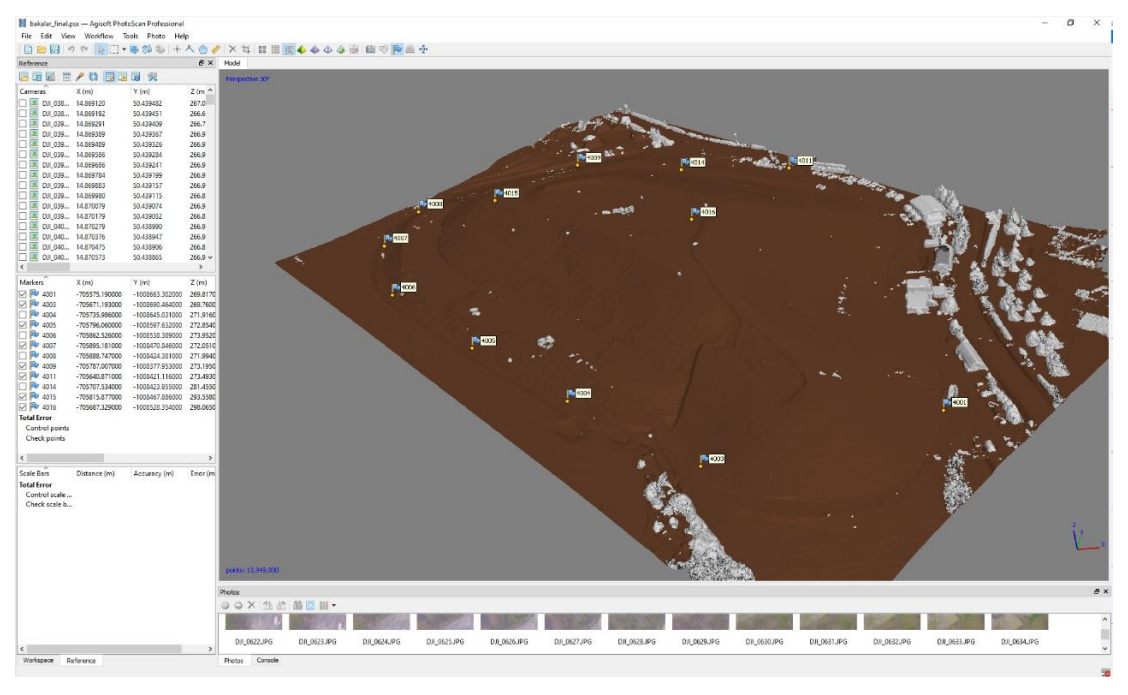

*Obr. 14 Vyobrazení klasifikace povrchu*

<span id="page-23-1"></span>Následně byla vygenerován DMT ve formě trojúhelníkové sítě. To bylo provedeno pomocí funkce *Workflow – Build mesh* [\(Obr. 15\)](#page-24-0). Hodnota Surface type udává předpoklad ohledně typu objektu. Hodnota Arbitrary se využívá pro modelování uzavřených objektů. Předpoklady pro typ modelovaného objektu při tomto nastavení nejsou. Dále se nastavuje hodnota Face count, která určuje množství vytvářených

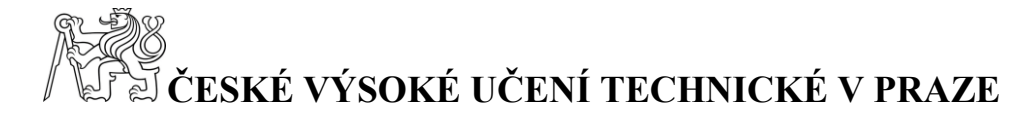

trojúhelníků. Pro naše potřeby bylo určeno množství trojúhelníků na 250 000 a bylo nastaveno vypouštění šumů.

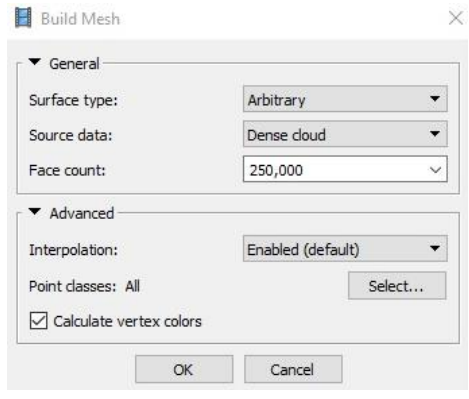

*Obr. 15 Nastavení funkce Build Mesh*

<span id="page-24-0"></span>Dále byl vytvořen digitální elevační model (DEM). To bylo provedeno pomocí funkce *Workflow – Build DEM* [\(Obr. 16\)](#page-24-1). Význam jednotlivých nastavení této funkce je zřejmý.

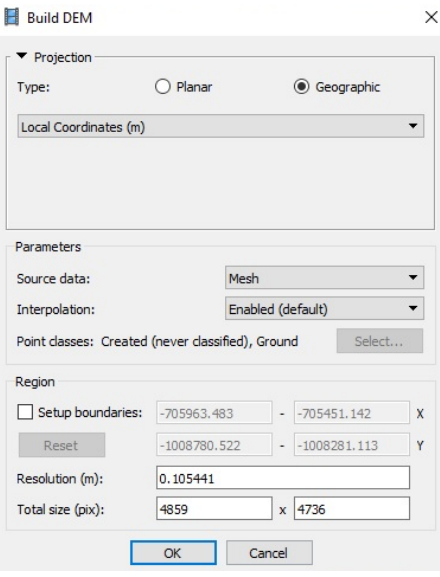

*Obr. 16 Nastavení funkce Build DEM*

<span id="page-24-1"></span>V dalším kroku byla vytvořena textura pomocí funkce *Workflow – Build texture* [\(Obr. 17\)](#page-25-1). Hodnota Mapping mode určuje způsob, jakým bude textura vytvářena. Dalším nastavením byla volba Blending mode, která určuje způsob, jakým jsou hodnoty pixelů kombinovány do výsledné textury. Hodnota Blending mode byla zvolena Mosaic. Jedná se o dvoufázový postup, kdy se využije nízkofrekvenční složka pro překrývající se obrazy a následně se využije vysokofrekvenční složka, která získává detaily z jediného snímku.

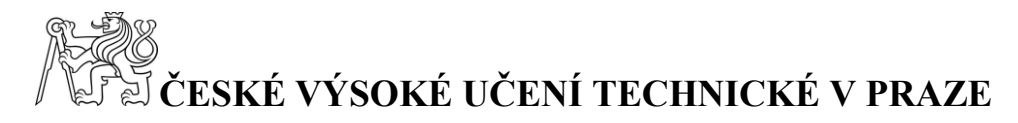

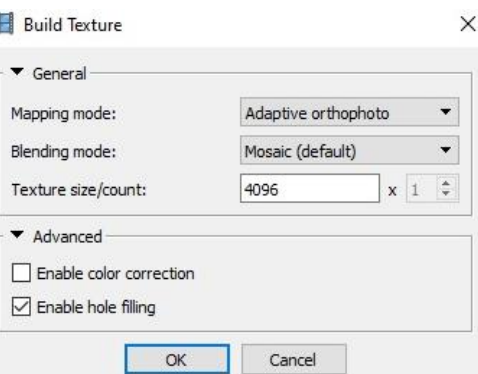

*Obr. 17 Nastavení funkce Build Texture*

<span id="page-25-1"></span>Poté byla vytvořena ortofoto mapa pomocí funkce *Workflow – Build Orthomosaic* [\(Obr. 18\)](#page-25-2). Nastavení Blending mode určovalo obdobně jako v předchozím případě způsob, jakým jsou kombinovány hodnoty pixelů. Význam zbylých nastavení je zřejmý.

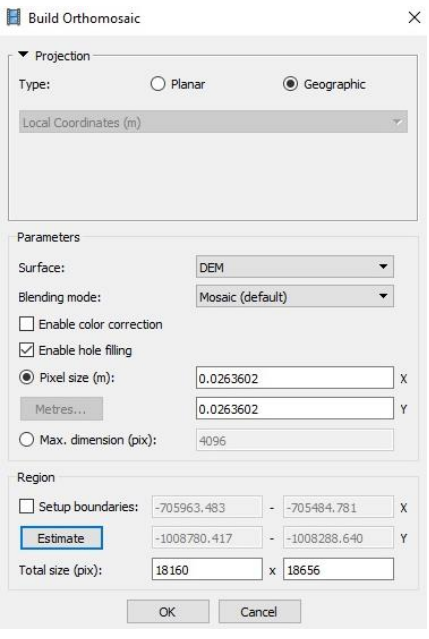

*Obr. 18 Nastavení funkce Build Orthomosaic*

<span id="page-25-2"></span>Nastavení těchto 4 funkcí bylo taktéž voleno na základě předchozí zkušenosti, tedy otestováním možností nastavení a zhodnocení jejich výsledků.

Program zároveň vytvořil technickou zprávu, dokumentující zpracování fotogrammetrického měření. Tato technická zpráva je obsažena v přílohách. [8]

### <span id="page-25-0"></span>**5.4 Výpočet kubatur**

V této podkapitole je popsán postup výpočtu kubatur v obou zvolených softwarech a to jak Bentley PowerCivil for Czech republic V8i, tak CloudCompare v2.11 beta.

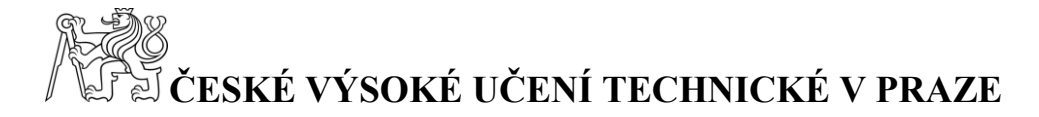

#### <span id="page-26-0"></span>**5.4.1 Výpočet pomocí Bentley PowerCivil for Czech republic V8i**

Jako jeden z programů pro výpočet kubatur vymezené části zájmového území byl zvolen program Bentley PowerCivil for Czech republic V8i. Tento software byl zvolen z důvodu pozdějšího využití dat objednatelem, který pracuje s CAD systémy.

V prvním kroku byl proveden ořez obou DMT tak, aby obsahovaly požadovanou část objektu skládky TKO. Hranice požadované oblasti se nacházejí v místě průniku obou modelů. K tomu bylo nutné nakreslit linii ohraničující celou oblast [\(Obr. 19\)](#page-26-1). Linie ohraničující oblast byla dochytávána na strany trojúhelníků hlavního DMT (z roku 2020). Následně byla použita funkce *Ořez modelu dle zájmového území – Ořez modelu dle prvku*. Oříznutí archivního modelu bylo provedeno obdobným způsobem, podle stejné linie ohraničující požadovanou oblast.

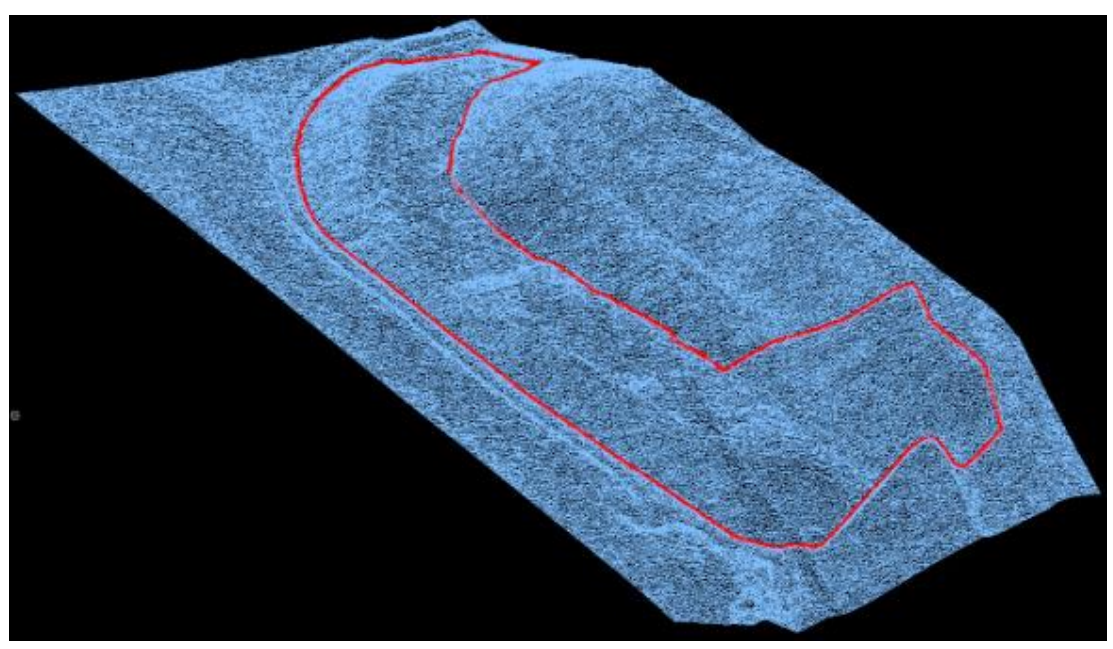

*Obr. 19 Linie ohraničující počítanou oblast*

<span id="page-26-1"></span>Dále bylo nutné založit povrchy. Pro oba modely byl založen samostatný povrch. Do povrchu byl importován DMT, který povrchu náleží, tedy do povrchu pro rok 2020 byl importován model z roku 2020 a obdobně pro rok 2019. Toto bylo provedeno funkcí *Soubor – Import – Povrch*. Import byl proveden pro každý model dvakrát, a to proto, že jednou se importují hrany trojúhelníků [\(Obr. 20\)](#page-27-0) a po druhé linie vnější hranice [\(Obr. 21\)](#page-27-1). Při těchto krocích bylo nutné nastavit typ bodu na hrany, a poté na vnější hranice.

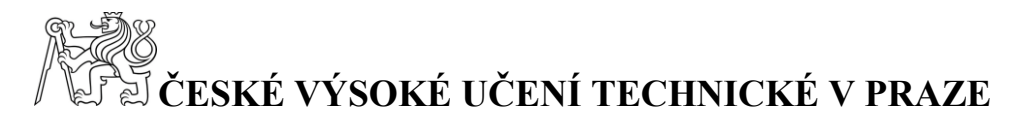

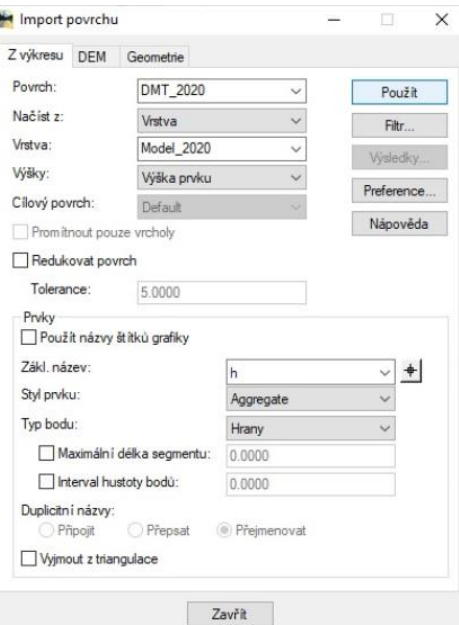

*Obr. 20 Import hran do povrchu*

<span id="page-27-0"></span>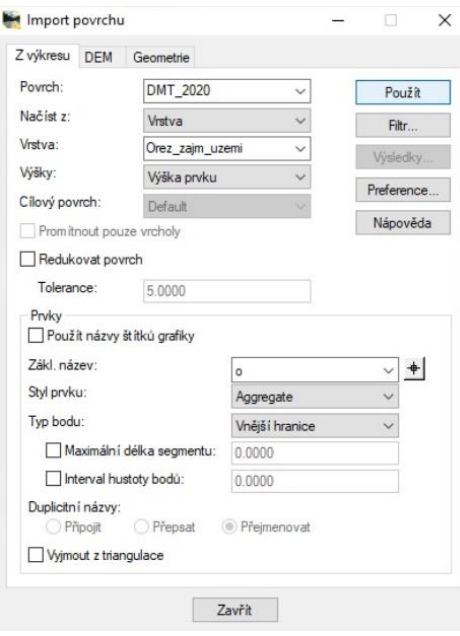

*Obr. 21 Import vnější hranice do povrchu*

<span id="page-27-1"></span>Dalším krokem je triangulace povrchu. To bylo provedeno pomocí funkce *povrch – triangulovat*. Tato funkce vytvoří trojúhelníky z jednotlivých hran. Vlastnosti povrchu jsou vidět v dialogovém okně [\(Obr. 22\)](#page-28-0).

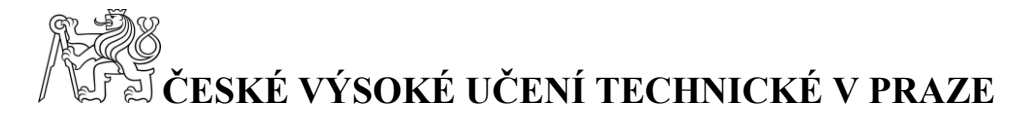

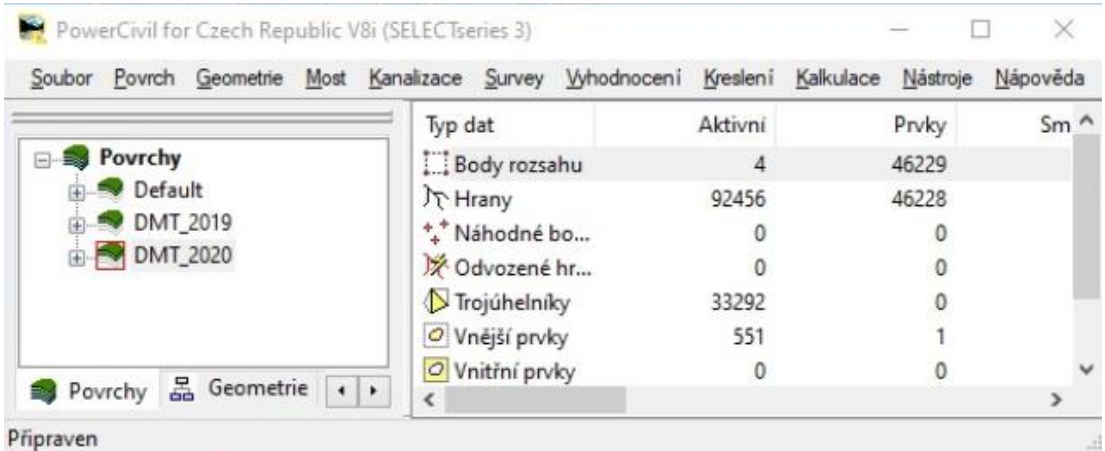

*Obr. 22 Vlastnosti povrchu*

<span id="page-28-0"></span>Dále byly vygenerovány vrstevnice dle modelu z roku 2020. To bylo provedeno pomocí funkce *Povrch – zobrazit povrch – vrstevnice* [\(Obr. 23\)](#page-28-1). Interval vrstevnic byl zvolen 25 cm a počet vedlejších vrstevnic mezi dvěma hlavními byl zvolen 3, toto nastavení bylo provedeno na základě požadavků zpracovatele projektové dokumentace rekultivace tělesa skládky. Vlastnosti vrstvy obsahující hlavní vrstevnice byly dále upraveny tak aby hlavní vrstevnice měli větší tloušťku linie, než vrstevnice vedlejší. Vrstevnicový plán je obsažen v přílohách.

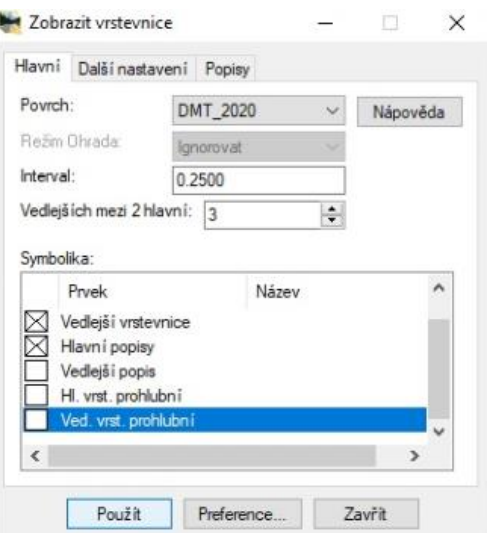

*Obr. 23 Nastavení funkce Zobrazit vrstevnice*

<span id="page-28-1"></span>Poté byly vypočítány kubatury. Tento výpočet se provádí pomocí funkce *Vyhodnocení – kubatury – objem z trojúhelníků* [\(Obr. 24\)](#page-29-1).

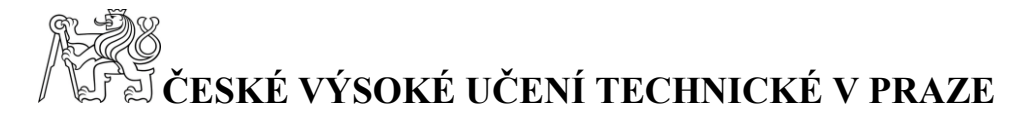

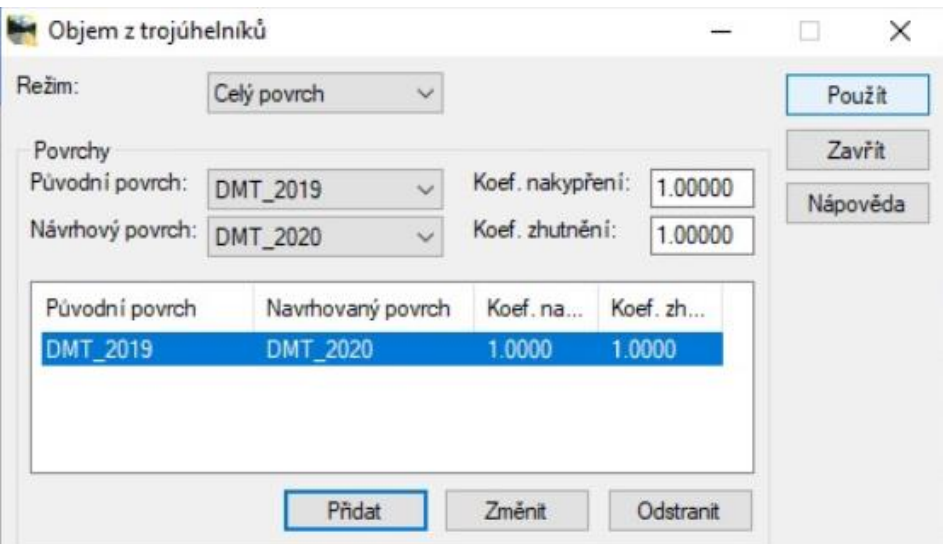

*Obr. 24 Nastavení funkce Objem z trojúhelníků*

<span id="page-29-1"></span>Software zároveň vytvořil protokol o výpočtu kubatur, ve kterém jsou výsledky uvedeny. Tento protokol je obsažen v přílohách.

#### <span id="page-29-0"></span>**5.4.2 Výpočet pomocí CloudCompare v2.11 beta**

Jako druhý software pro výpočet kubatur byl použit CloudCompare v2.11 beta. Tento program je Open Source systém. Program je určen pro práci s mračny bodů. Jako zdrojová data byla použita mračna bodů, oříznutá dle polygonu ohraničující zájmovou oblast pro výpočet kubatur v programu Bentley PowerCivil for Czech republic V8i. Tato mračna bodů ve formátu .las byly importovány do programu pomocí funkce *File – Open*.

Následný výpočet kubatur byl proveden pomocí funkce *Tools – Volume calculation* [\(Obr. 25\)](#page-30-2). Tato funkce využívá metody popsané v kapitole 2.4. Z důvodu, že modely obsahovaly prázdná místa byly prázdné buňky vyplněny vyinterpolovanými body. Výpočet byl proveden několikrát s různými nastaveními kroku sítě v rozmezí od 0,1 m do 2 m, aby bylo možné provést porovnání výsledků. Vzhledem k principu výpočtu by měl vztah mezi velikostí kroku sítě a výslednou přesností výpočtu kubatur být nepřímo úměrný.

# **ČESKÉ VÝSOKÉ UČENÍ TECHNICKÉ V PRAZE**

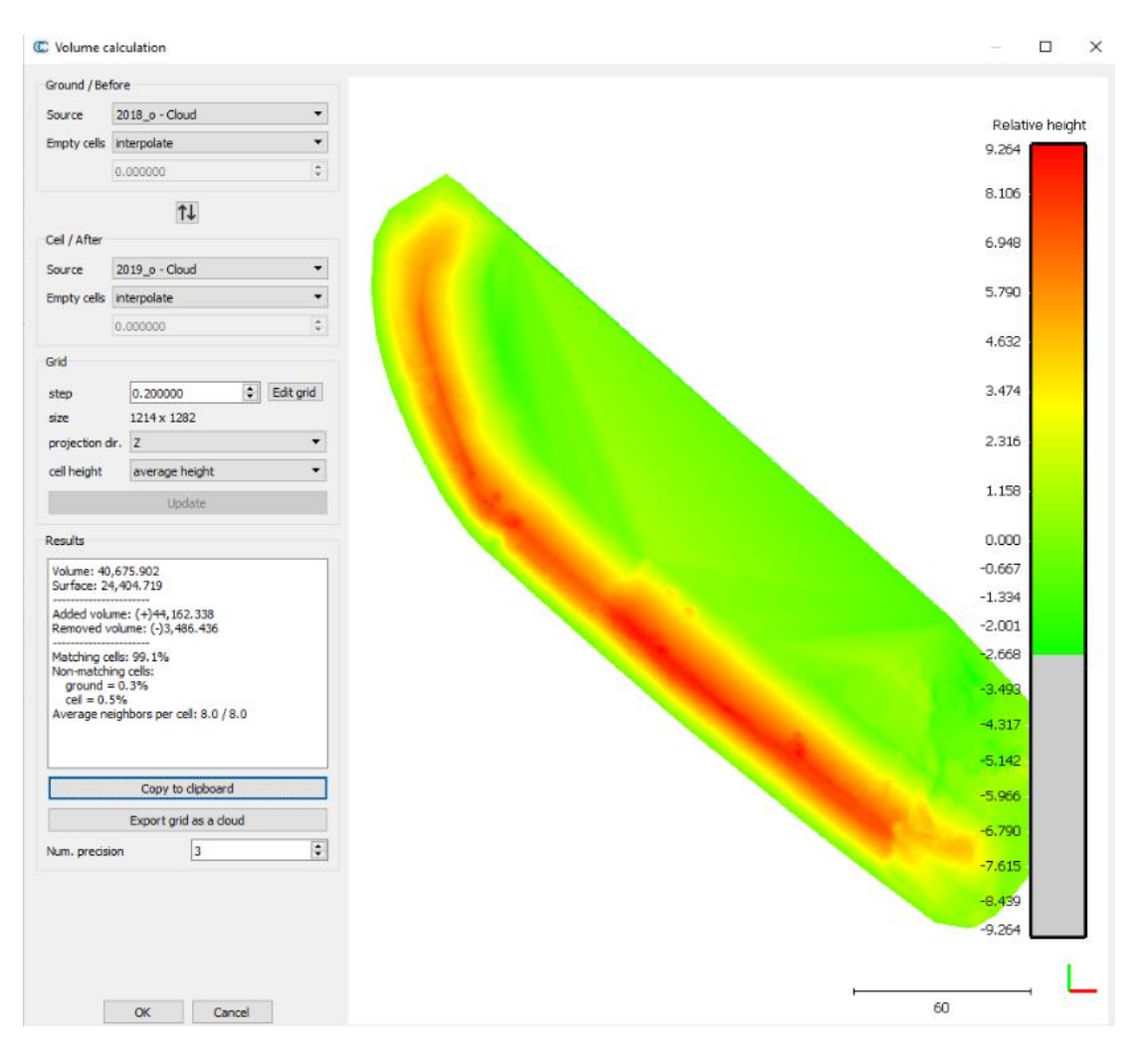

*Obr. 25 Nastavení funkce Volume calculation*

### <span id="page-30-2"></span><span id="page-30-0"></span>**6 Výsledky**

V této kapitole jsou uvedeny informace o výsledcích měření, dále jsou zde uvedeny výsledky získané zpracováním naměřených dat a výpočtem kubatur.

### <span id="page-30-1"></span>**6.1 Výsledky měření**

Výsledky měření vlícovacích a kontrolních bodů jsou uvedeny v protokolu měření GNSS a v [Tab. 1.](#page-30-3)

| <b>Bod</b> |          |           |            |        |
|------------|----------|-----------|------------|--------|
| 4001       | Průměr   | 705575.19 | 1008663.30 | 269.82 |
|            | Měření 1 | 705575.19 | 1008663.30 | 269.81 |
|            | Měření 2 | 705575.19 | 1008663.30 | 269.82 |

<span id="page-30-3"></span>*Tab. 1 Výsledky opakovaného měření technologií GNSS*

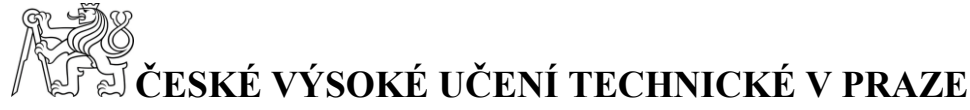

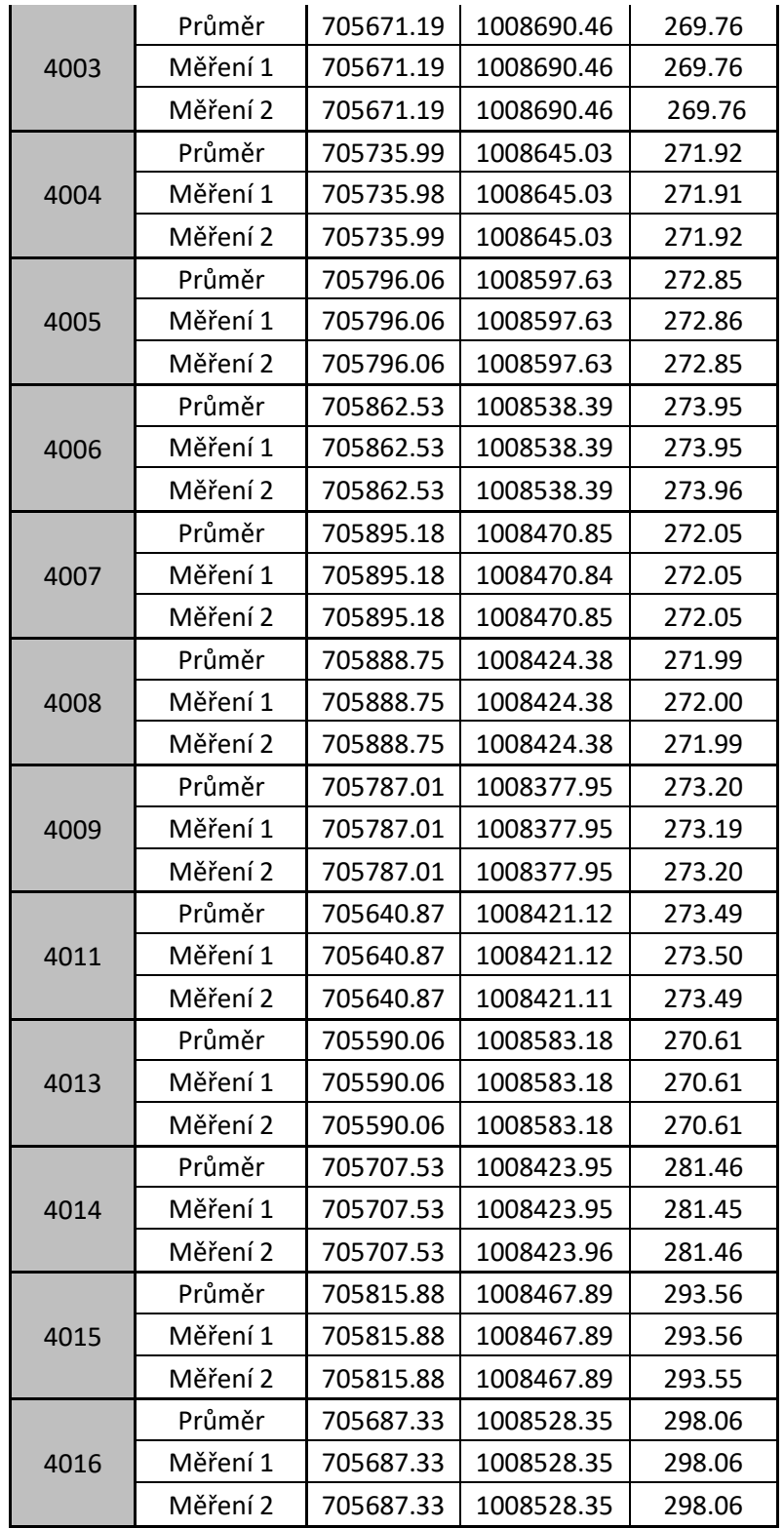

### <span id="page-31-0"></span>**6.2 Výstupy zpracování**

Zpracováním v programu Agisoft PhotoScan byly vytvořeny 3 výstupy. Těmito výstupy jsou DMT [\(Obr. 27\)](#page-32-0), texturovaný DMT [\(Obr. 28\)](#page-33-1) a mračno bodů [\(Obr.](#page-32-1) 

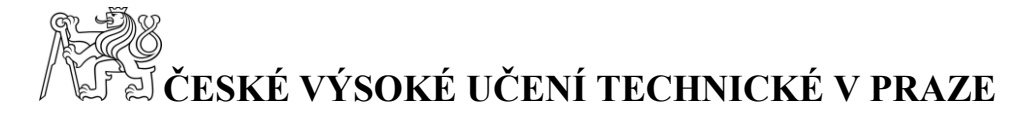

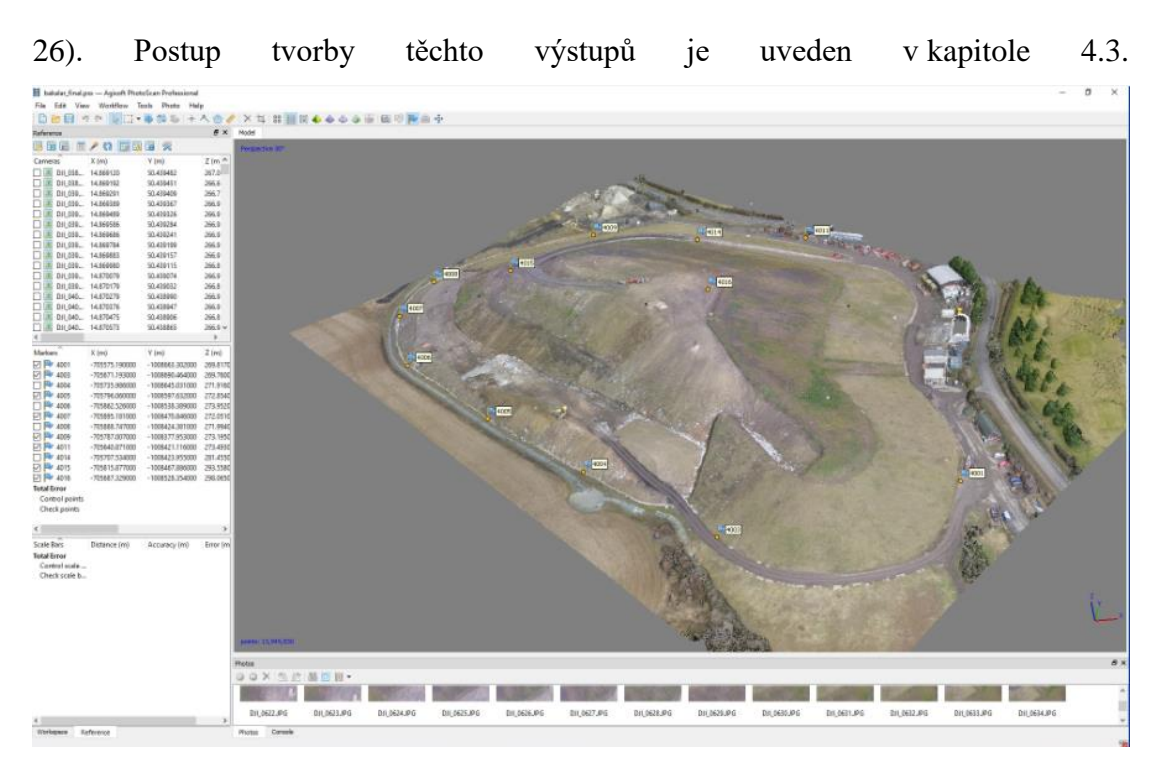

*Obr. 26 Mračno bodů*

<span id="page-32-1"></span><span id="page-32-0"></span>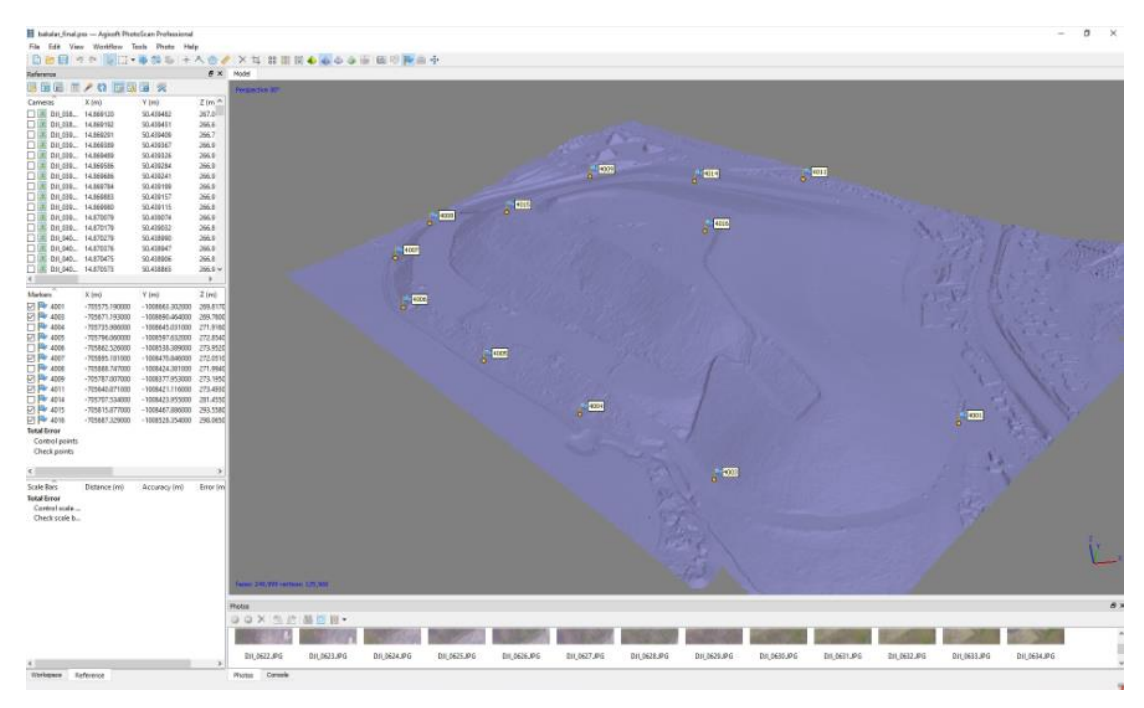

*Obr. 27 Digitální model terénu*

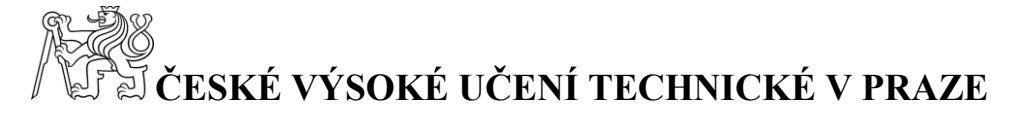

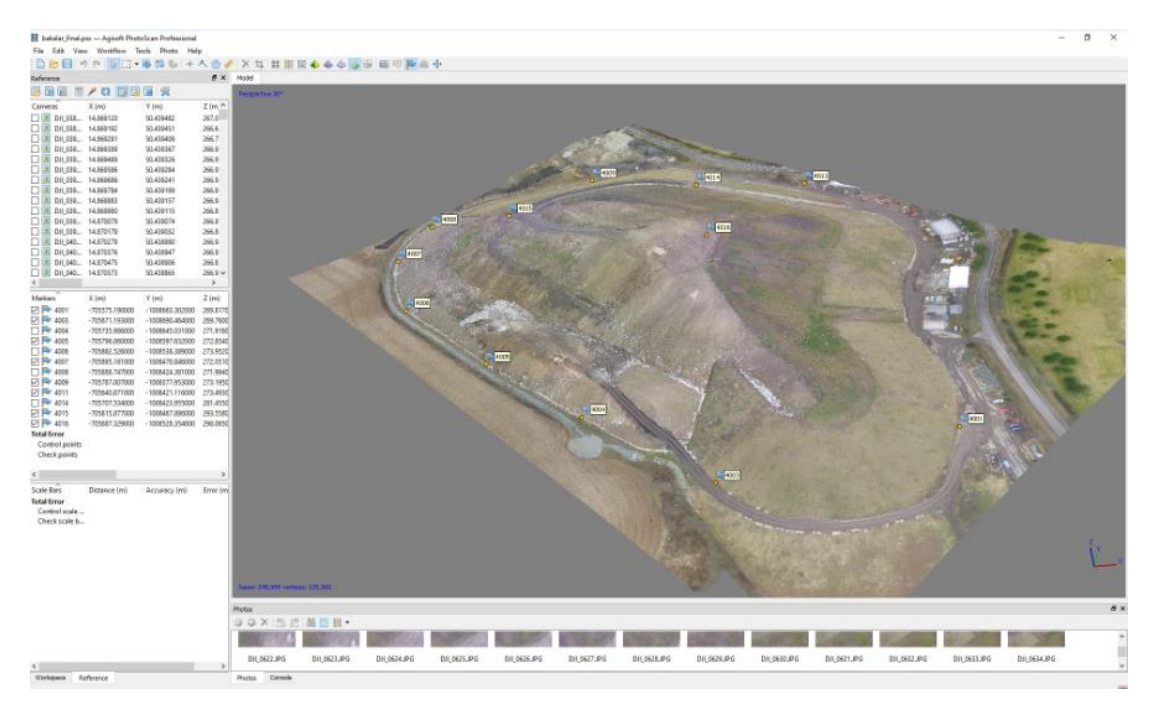

*Obr. 28 Texturovaný digitální model terénu*

### <span id="page-33-1"></span><span id="page-33-0"></span>**6.3 Výsledky výpočtů kubatur**

Aby bylo možné provést porovnání, byly výpočty kubatur v programu CloudCompare v2.11 beta prováděny pro mračna bodů předem oříznutá podle linie ohraničující zájmovou oblast využívanou pro ořez modelů v programu Bentley PowerCivil for Czech Republic V8i. Tedy rovinná plocha modelu z roku 2019 i z roku 2020 je stejná a stejně tak toto platí i pro mračna bodů.

Výsledky výpočtů kubatur v jednotlivých programech jsou uvedeny v protokolech o jejich výpočtu. Pro výpočet v programu Bentley byl vytvořen jeden protokol [\(Obr. 29\)](#page-34-0). Pro výpočet v programu CloudCompare v2.11 beta byl protokol vytvořen pro každý z výpočtů, pro přehlednost však byly hodnoty z protokolů umístěny do [Tab. 2.](#page-34-1)

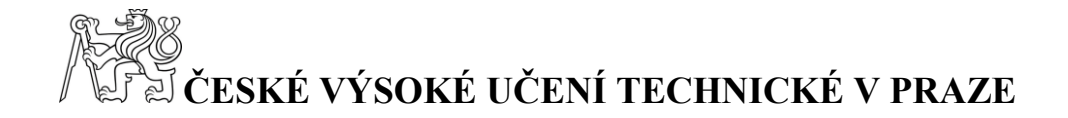

Triangle Volume Report

Report Created: 03/05/2020 Time: 10:46am

Mode: Entire Surface Input Grid Factor: 1.000000

| Original Surface: DMT 2019<br>Preference: Default | Description: Digmodel_2019 |
|---------------------------------------------------|----------------------------|
|                                                   | Type: Existing             |
| Design Surface: DMT 2020                          |                            |
|                                                   | Description: Digmodel 2020 |
| Preference: Default                               |                            |
|                                                   | Type: Existing             |
| Cut Factor: 1.0000                                |                            |
| Fill Factor: 1.0000                               |                            |
|                                                   |                            |
| Cut:                                              | 1177.11 cu m               |
| Fill:                                             | 42937.26 cu m              |
| Net:                                              | 41760.16 cu m              |

*Obr. 29 Protokol o výpočtu kubatur v programu Bentley*

|                                     | Výsledky výpočtů v programu CloudCompare v2.11 beta |       |       |       |       |
|-------------------------------------|-----------------------------------------------------|-------|-------|-------|-------|
| Krok sítě [m]                       |                                                     |       | 0.5   | 0.2   | 0,1   |
| Přičítaný objem $\lceil m^3 \rceil$ | 43404                                               | 44893 | 43778 | 44162 | 43983 |
| Odečítaný objem $\lceil m^3 \rceil$ | 4210                                                | 3290  | 3552  | 3486  | 3411  |
| Využitých bodů [%]                  | 99,2                                                | 98,7  | 98.9  | 99.1  | 99    |
| Výsledek $\lceil m^3 \rceil$        | 39194                                               | 41602 | 40226 | 40675 | 40572 |

<span id="page-34-1"></span><span id="page-34-0"></span>*Tab. 2 Výsledky výpočtu kubatur v programu CloudCompare v2.11 beta*

Pro porovnání byla vytvořena [Tab. 3](#page-35-1) obsahující jednotlivé výsledky a rozdíly od výsledku použitého v elaborátu pro zadavatele (výsledek výpočtu v Bentley).

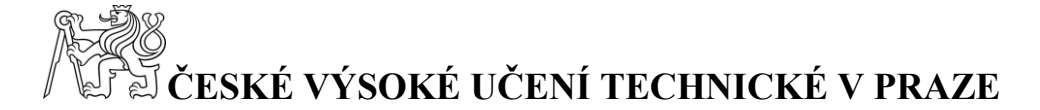

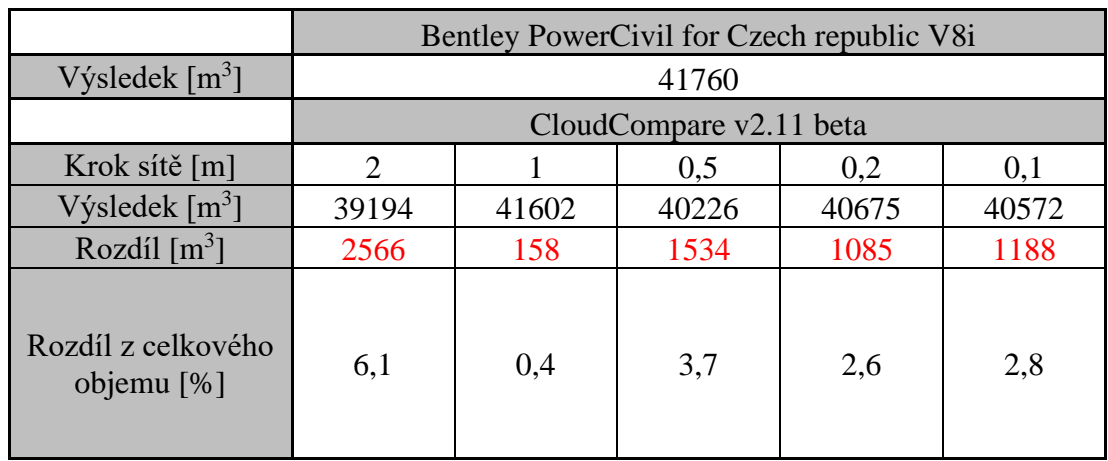

<span id="page-35-1"></span>*Tab. 3 Porovnání výsledků výpočtů kubatur*

### <span id="page-35-0"></span>**7 Závěr**

Nasnímání objektu skládky TKO bylo provedeno s dodržením veškerých právních předpisů pro provoz UAV. Bylo pořízeno celkově 404 snímků sloužících pro vyhodnocení a vytvoření mračna bodů a následně DMT.

Po transformaci byly hodnoty chyb vypočtených na vlícovacích bodech v průměru 0,06 m a chyb vypočtených na kontrolních bodech v průměru 0,09 m. Výstupy ze softwaru Agisoft PhotoScan byly mračno bodů, DMT a texturované DMT. Mračno je tvořeno 13 949 830 body a DMT je tvořen z 250 000 trojúhelníků.

Následný výpočet kubatur byl proveden pouze pro vybranou oblast zájmového území. To bylo zajištěno provedením ořezu mračen bodů a digitálních modelů terénu podél linie ohraničující tuto vybranou oblast. Pro zadavatele byl použit výsledek výpočtu v programu Bentley PowerCivil for Czech republic V8i. Pro následné porovnání byl proveden výpočet v programu CloudCompare v2.11 beta. V programu CloudCompare bylo provedeno pět výpočtů, pokaždé s jiným nastavením kroku sítě (od 2 m do 0,1 m). Ty byly porovnány s výsledkem z programu Bentley. Nejmenší rozdíl vykazoval výsledek z výpočtu s nastavením kroku sítě 1. Největší rozdíl vykazoval výsledek vypočtený s krokem sítě 2 m. Všechny rozdíly byly v rozmezí několika jednotek procent objemu celé vypočtené oblasti což splnilo očekávání práce. Je zřejmé, že výpočet objemu lze provádět s velmi dobrými výsledky ve volně dostupném programu CloudCompare.

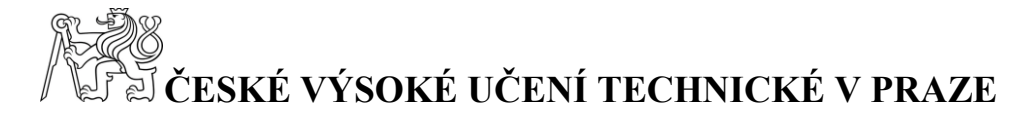

Výsledkem práce je aktuální DMT území skládky, do které byl prováděn návoz odpadu v roce 2019 a objem tohoto navezeného odpadu. Technická zpráva, protokol určení souřadnic bodů technologií GNSS, seznam souřadnic vlícovacích a kontrolních bodů, technická zpráva z fotogrammetrie a vytvořené grafické přílohy jsou obsaženy v přílohách této práce. Grafickými přílohami jsou pohledy na mračno bodů, pohledy na DMT, vrstevnicový plán, situace DMT a DMT ve formátu .dgn a .dwg.

DMT bude dále využit projektantem rekultivace jako podklad pro projekt.

### <span id="page-36-0"></span>**Seznam literatury**

[1] PAVELKA, Karel. *Fotogrammetrie 10*. Vyd. 2. přeprac. Praha: Vydavatelství ČVUT, 2003. ISBN 80-010-2649-3.

[2] JANATA, Přemysl. *Bezpilotní letouny (UAV)* [online]. Brno, 2014 [cit. 2020-04- 21]. Dostupné z: http://uhulag.mendelu.cz/files/pagesdata/cz/vgdp/vgdp\_gis10.pdf. Prezentace. Lesnická a dřevařská fakulta, Mendelova univerzita v Brně.

[3] REINDL, Tomáš. *Testování přesnosti dronu DJI Phantom 4 RTK* [online]. Praha, 2019 [cit. 2020-04-21]. Dostupné z:

https://dspace.cvut.cz/bitstream/handle/10467/83575/F1-DP-2019-Reindl-Tomastestovani-Phantom-4-RTK.pdf?sequence=-1&isAllowed=y. Diplomová práce. Fakulta stavební, České vysoké učení technické v Praze.

[4] *Terminologický slovník zeměměřictví a katastru nemovitostí* [online]. [cit. 2020- 04-21]. Dostupné z: https://www.vugtk.cz/slovnik/index.php

[5] ŠTRONER, Martin. *Globální navigační satelitní systémy (GNSS)* [online]. Praha [cit. 2020-04-21]. Dostupné z:

http://k154.fsv.cvut.cz/vyuka/geodezie\_geoinformatika/vy1/OBS/GNSS\_obs.pdf. Fakulta stavební, České vysoké učení technické v Praze.

[6] HAMPACHER, Miroslav a Martin ŠTRONER. *Zpracování a analýza měření v inženýrské geodézii*. Vydání druhé, upravené a doplněné. Praha: České vysoké učení technické v Praze, 2015. ISBN 978-80-01-05843-5.

[7] URBAN, Rudolf. *Geodetické práce při měření posunů a deformací stavebních objektů*. Vydání druhé, upravené a doplněné. V Praze: České vysoké učení technické, 2015. ISBN 978-80-01-05786-5.

[8] *Agisoft PhotoScan User Manual: Professional Edition, Version 1.4* [online]. Agisoft, 2018 [cit. 2020-04-21]. Dostupné z: https://www.agisoft.com/pdf/photoscan-pro\_1\_4\_en.pdf

### **)<br>E ČESKÉ VÝSOKÉ UČENÍ TECHNICKÉ V PRAZE** R

# <span id="page-37-0"></span>**Seznam obrázků**

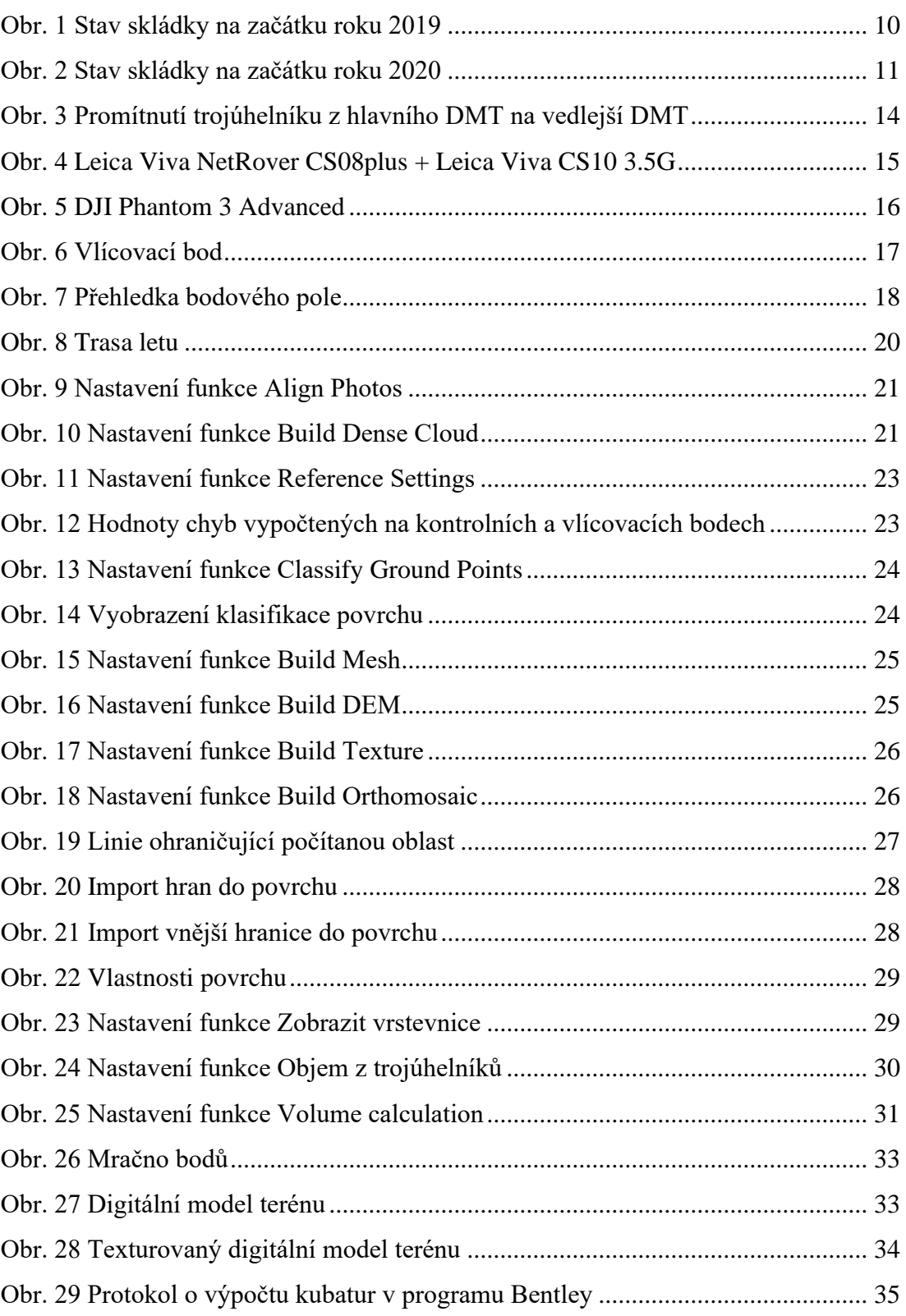

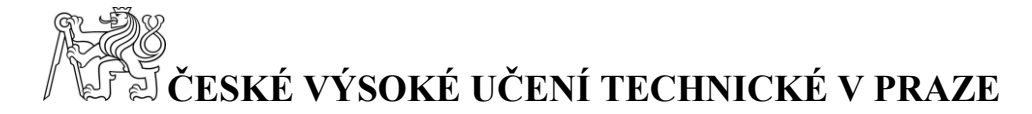

# <span id="page-38-0"></span>**Seznam tabulek**

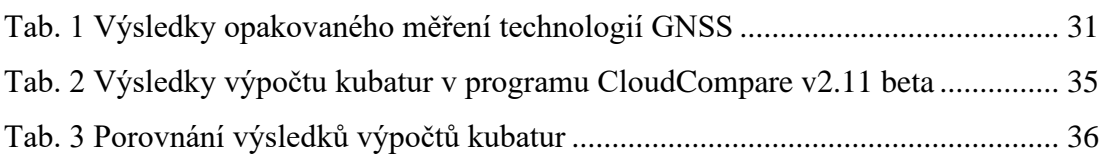

### <span id="page-38-1"></span>**Seznam příloh**

Přílohy v tištěné podobě: Příloha 1: Technická zpráva Příloha 2: Protokol určení bodů S-JTSK technologií GNSS Příloha 3: Seznam souřadnic vlícovacích a kontrolních bodů Příloha 4: Technická zpráva (fotogrammetrie) Příloha 5: Protokol o výpočtu kubatur Příloha 6: Jižní a západní pohled na mračno bodů Příloha 7: Vrstevnicový plán Příloha 8: Situace – DMT Příloha 9: Jižní a západní pohled na DMT Přílohy v elektronické podobě: Příloha 10: Elaborát Příloha 11: DMT ve formátu .dgn

Příloha 12: DMT ve formátu .dwg

Příloha 13: Složka se snímky

- Příloha 14: Ortofoto mapa
- Příloha 15: Složka se soubory programu Professional verze 1.3.2.4164